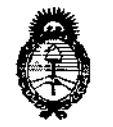

Ministerio de Salud Secretaría de Políticas. Reaulación e Institutos  $A.M.M.A.T$ 

DISPOSICIÓN Nº  $-13560$ 

### BUENOS AIRES, 1.3 DIC 2018

VISTO el Expediente Nº 1-47-3110-3730-16-3 del Registro de esta Administración Nacional de Medicamentos, Alimentos y Tecnología Médica (ANMAT), y

### **CONSIDERANDO:**

 $N$ 

Que por las presentes actuaciones SIEMENS S.A. solicita se autorice la inscripción en el Registro Productores y Productos de Tecnología Médica (RPPTM) de esta Administración Nacional, de un nuevo producto médico.

Que las actividades de elaboración y comercialización de productos médicos se encuentran contempladas por la Ley 16463, el Decreto 9763/64, y MERCOSUR/GMC/RES. Nº 40/00, incorporada al ordenamiento jurídico hacional por Disposición ANMAT Nº 2318/02 (TO 2004), y normas complementarias.

Que consta la evaluación técnica producida por la Dirección Nacional de Productos Médicos, en la que informa que el producto estudiado reune los requisitos técnicos que contempla la norma legal vigente, y que los establecimientos declarados demuestran aptitud para la elaboración y el control de calidad del producto cuya inscripción en el Registro se solicita.

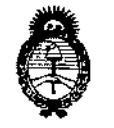

 $\overline{1}$ 

 $\mathbf{I}$ 

 $\overline{1}$ 

 $\mathbf{I}$ 

DISPOSICIÚN N°

## 1 *- t 3560*

I

*~inisteriole So(uá Secretaria áe Po[ítuas, ~8uración e Institutos )I.n"'.)I. 'T*

Que corresponde autorizar la inscripción en el RPPTM del|producte médico objeto de la solicitud.

1 Que se actúa en virtud de las facultades conferidas por el Oécreto N° " 1490/92 Y Decreto N° 101 del 16 de diciembre de 2015.

Por ello;

EL ADMINISTRADOR NACIONAL DE LA ADMINISTRACIÓN NACIONAL DE MEDICAMENTOS, ALIMENTOS Y TECNOLOGÍA MÉDICA

### DISPONE:

ARTÍCULO 1º.- Autorízase la inscripción en el Registro Nacional de Productores y Productos de Tecnología Médica (RPPTM) de la Administración Nacional de Ī. Medicamentos, Alimentos y Tecnología Médica (ANMAT) del producto médico  $\mathbf{I}$ I marca SIEMENS, nombre descriptivo Equipo de Tomografía Computarjzada y ,  $\mathbf{I}$ nombre técnico Sistemas de Exploración por Tomografía Computada, de acuerdo con lo solicitado por SIEMENS S.A., con los Datos Identificatorios Caractérísticos I que figuran como Anexo en el Certificado de Autorización e Inscripción en el  $\frac{1}{2}$ RPPTM, de la presente Disposición y que forma parte integrante de la misrha. ARTÍCULO 2º.- Autorízanse los textos de los proyectos de rótulo/s y de instrucciones de uso que obran a fojas 5 y 6-41 respectivamente.

2

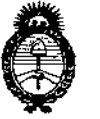

DISPOSICIÓN Nº  $-13560$ 

Ministerio de Salud Secretaría de Políticas. Requlación e Institutos  $A.M.M.A.T$ 

ARTÍCULO 3º .- En los rótulos e instrucciones de uso autorizados deberá figurar la leyenda: Autorizado por la ANMAT PM-1074-675, con exclusión de toda otra leyenda no contemplada en la normativa vigente.

ARTÍCULO 4º .- La vigencia del Certificado de Autorización mencionado en el Artículo 1º será por cinco (5) años, a partir de la fecha impresa en el mismo.

ARTÍCULO 5º .- Regístrese. Inscríbase en el Registro Nacional de Productores y Productos de Tecnología Médica al nuevo producto. Por el Departamento de Mesa de Entrada, notifíquese al interesado, haciéndole entrega de copia autenticada de la presente Disposición, conjuntamente con su Anexo, rótulos e instrucciones de uso autorizados. Gírese a la Dirección de Gestión de Información Técnica a los fines de confeccionar el legajo correspondiente. Cumplido, archívese.

Expediente Nº 1-47-3110-3730-16-3

DISPOSICIÓN Nº

 $-13560$ 

mk

dr. Roberto Leor Subadministrador Nacional  $A.N.M.A.T.$ 

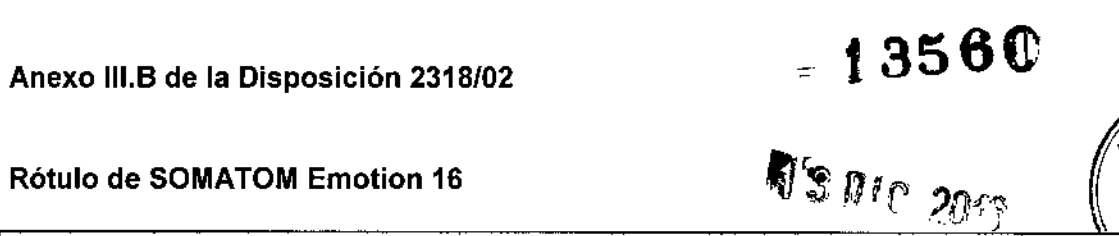

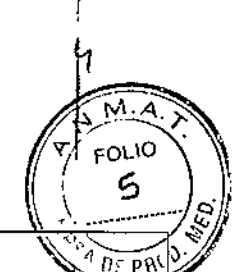

Rótulo de SOMATOM Emotion 16

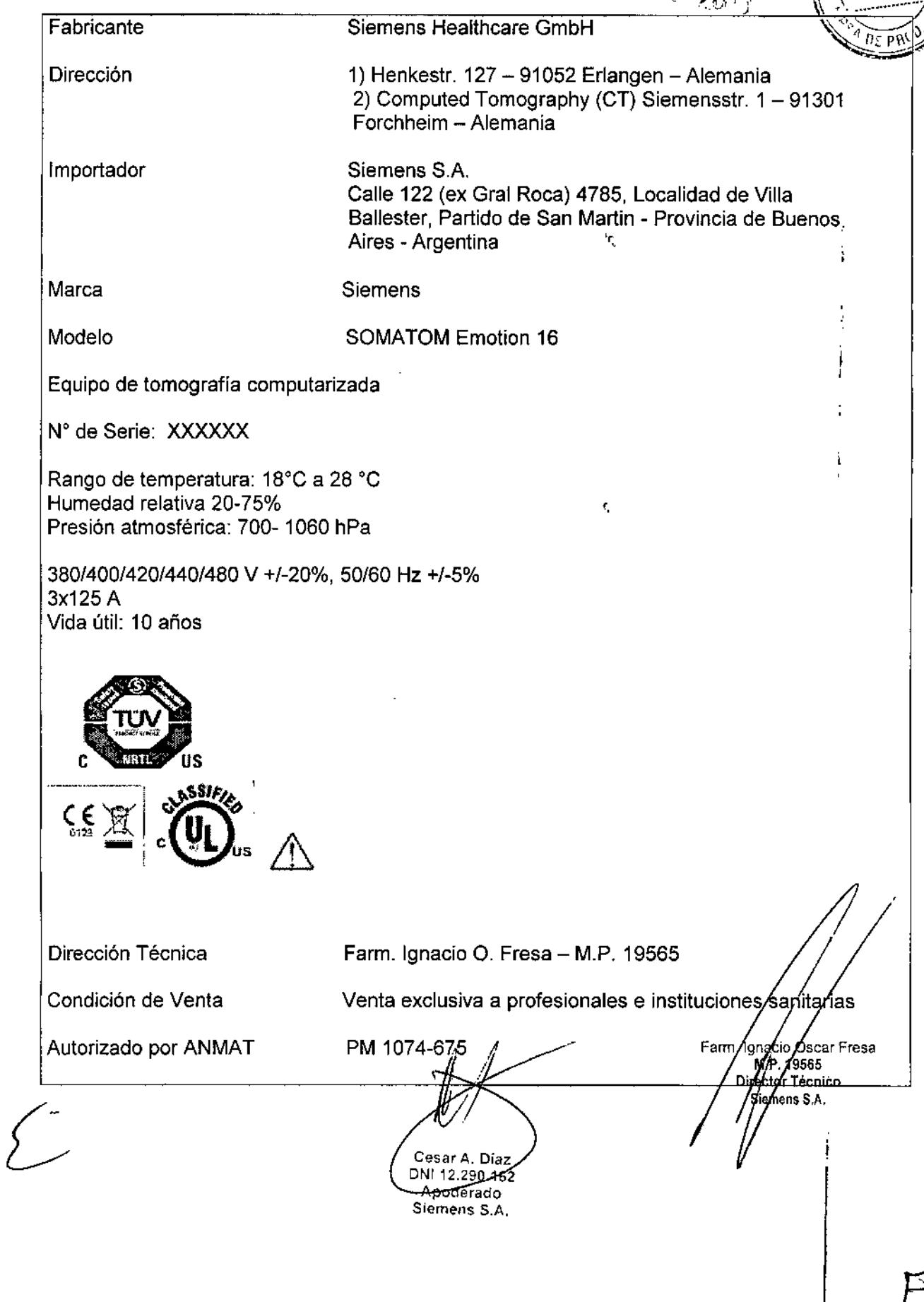

 $\ddot{\phantom{0}}$ 

 $\bar{1}$ 

### **Anexo 111.8de la Disposición 2318102**

 $-13560$ 

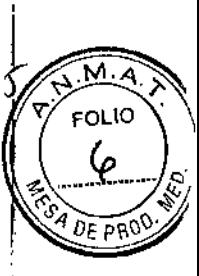

### 3. **Instrucciones de Uso.**

 $\mathbf{I}$ 

ì

: 3.1 *Las indicaciones contempladas en el ítem* 2 de éste *reglamento (Rótulo), salvo las , que figuran en los ítem* 2.4 <sup>Y</sup> 2.5 ,

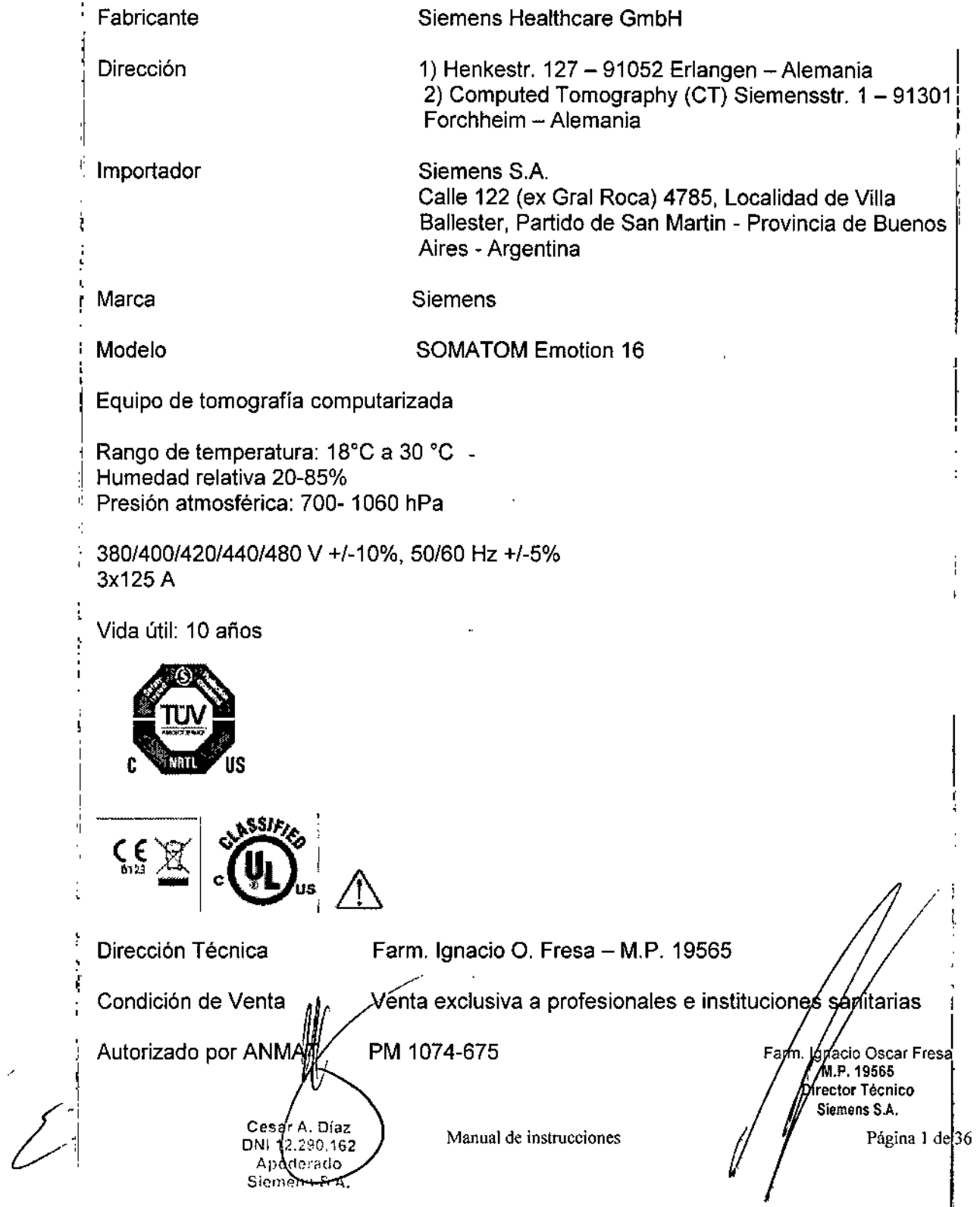

## t 3560

M FOLIO ュ

OF PRO

*3.2. Las prestaciones contempladas en elltem* 3 *del Anexo de la Resolución GMC* N° *72/98 que dispone sobre los Requisitos Esenciales de Seguridad* y *Eficacia de lo Productos Médicos* y *los posibles efectos secundarios no deseados*

### *Uso del sistema*

El sistema SOMATOM Emotion 16, se usa para generar imágenes tomográficas de los órganos de un paciente con fines de diagnóstico, según el procedimiento de tomografía computarizada.

### *Componentes principales*

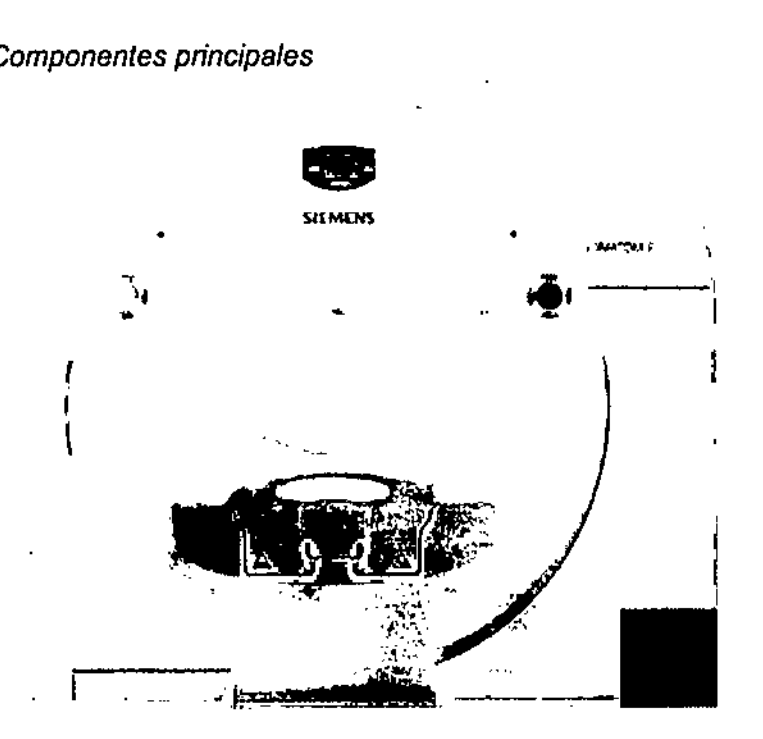

Un sistema de exploración SOMATOM comprende los siguientes componentes: O Sistema de adquisición: gantry y mesa del paciente terna de exploración: gantry y mesa del<br>tema de adquisición: gantry y mesa del<br>tenda: computadores, unidades de entra

O Consola: computadores, unidades de entrada y pantallas

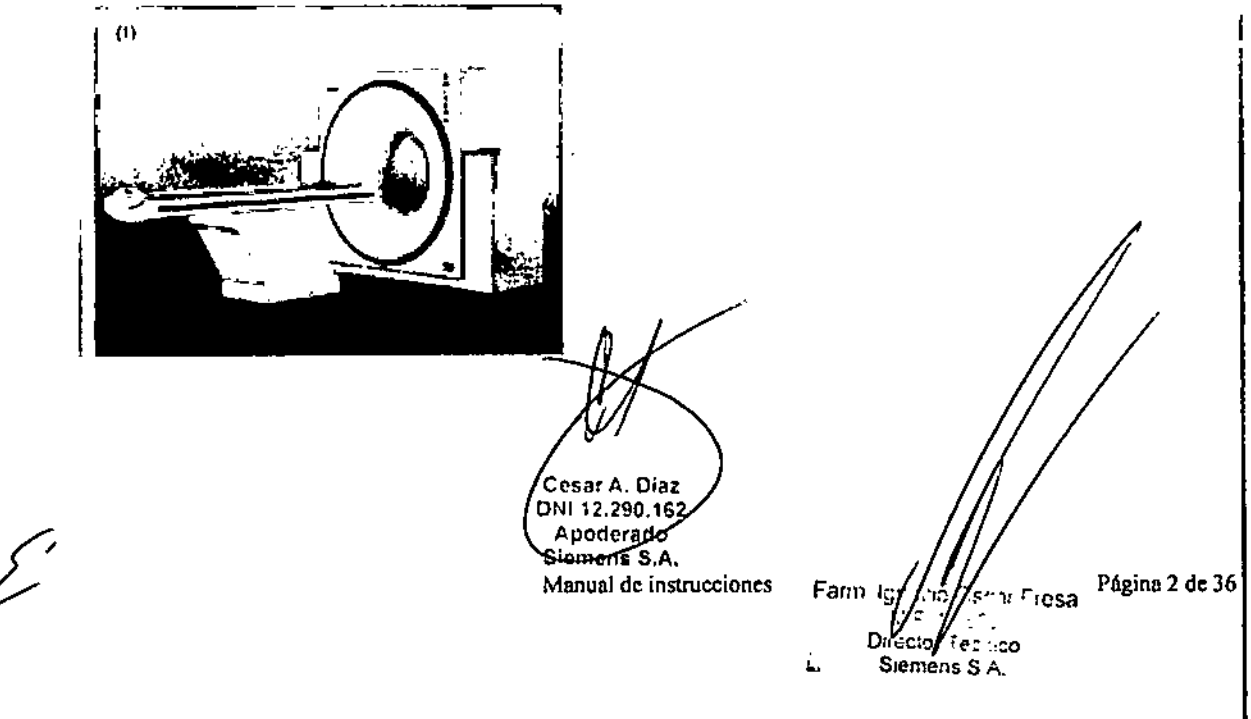

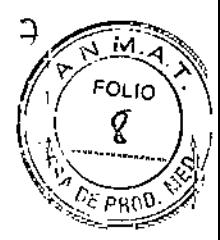

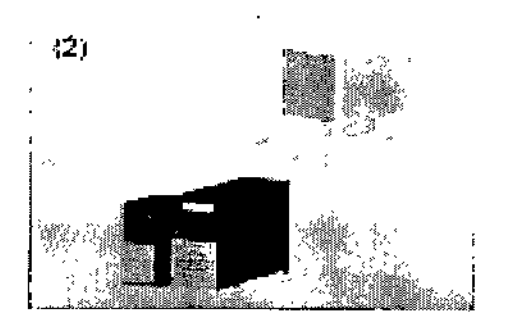

(1) Mesa del paciente y gantry (2) Componentes de la consola

Encontrará los siguientes elementos operativos y pantallas en el gantry:

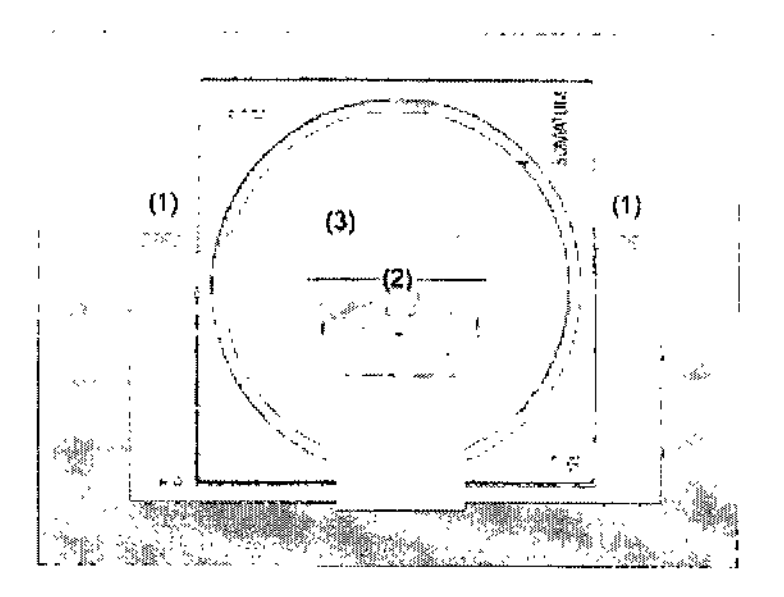

(1) Paneles de operación y pantallas del gantry (2) Marcadores luminosos láser (3) Anillo: Apertura del láser *Diseño:*

La unidad tubo/detector está situada dentro del gantry.

-Tubo de rayos X: El tubo de rayos x genera un haz de rayos en forma de abanico, que atraviesa al paciente.

-Sistema detector: El sistema detector en forma de arco está situado enfrente del tubo de rayos x. Mide la radiación entrante.

El sistema está equipado con detectores UFC de estado sólido (Ultra Fast Ceramic, Cerámica Ultra Rápida) para procesar bajas dosis de radiación con una alta calidad de imagen. El tubo de rayos x y el detector están en línea uno respecto al otro  $\sqrt{g}$ iran alrededor del paciente.

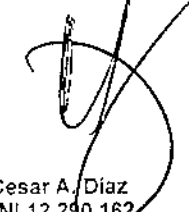

Cesar A./Díaz DNI 12.290.162 Apoderado Siemens S.A.

Manual de instrucciones

gina 3 de 36 Farm (gnacio) ់sa  $\sqrt[n]{\omega_{\rm eff}}$ Director Techico Siemens S.A.

### 13560

м

a

 $2\epsilon$  pp.

El sistema se presenta en dos configuraciones, una con gantry fijo y la otra con sliding gantry o gantry corredizo. FOLIO

-Inclinación del gantry: El gantry puede inclinarse hasta 30° hacia adelante (+) o hacia atrás (-).

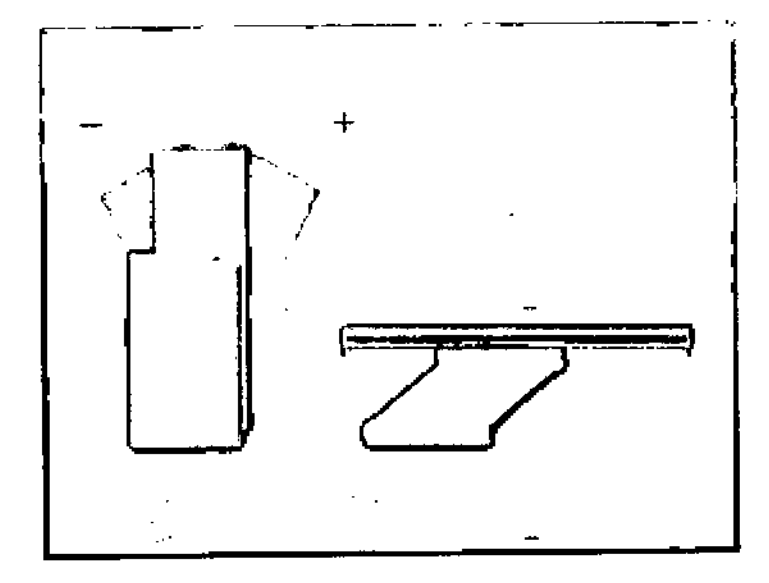

*Paneles de operación del gantry*

Con los paneles de operación del gantry, se controla el movimiento del gantry y de la mesa del paciente. Las pantallas indican la posición vertical y horizontal de la mesa y el ángulo de inclinación del gantry así como los datos de la radiación

Elementos operativos y pantallas

Los paneles de operación del gantry comprenden los elementos operativos y las <sup>1</sup> pantallas verdes para:

- (1) Posición horizontal relativa del tablero en milímetros (mm)
- $(2)$  Ángulo de inclinación del gantry en grados  $(°)$
- (3) Altura de la mesa relativa al centro de rotación en milímetros (mm)
- (4) Inclinación del ganlry
- (5) Botón STOP
- (6) Conexi6n/desconexi6n del marcador luminoso
- (7) Marcar como cero las coordenadas horizontales de la mesa
- (S) Situaci6n de la mesa
- (9) Hacer retroceder y descender la mesa y ajustar verticalmente el gantry

Mesa del paciente

El paciente se sitúa sobre la mesa del paciente y se le posiciona para el examen.

Movimientos de la mesa: Puede mover la mesa vertical y horizontalmente. Esto puede hacerse directamente sobre el panel de operación del gantry.

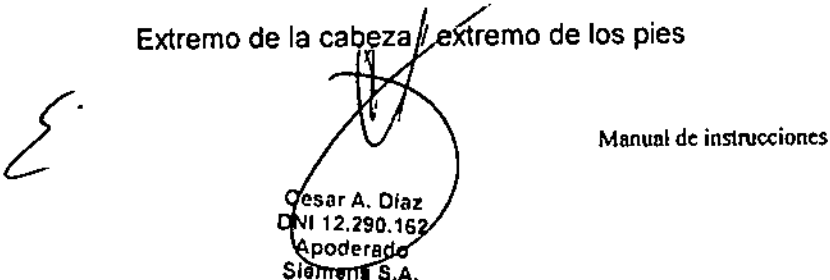

Farol. Ignacio Oscnr Кsa  $MP$  **10,565** Director Tecnico Siemens S.A.

(gina 4 de 36

P

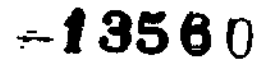

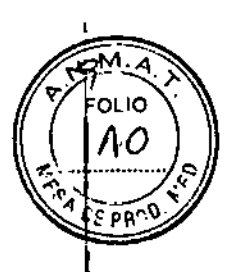

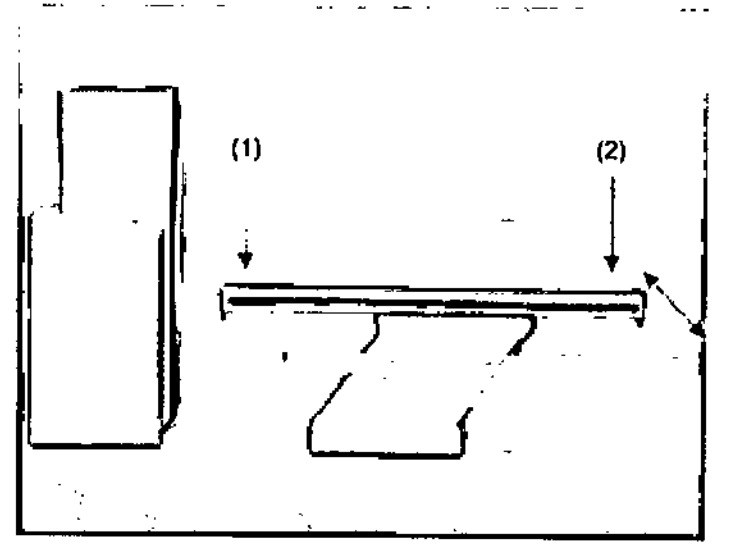

(1) El extremo de la cabeza es el extremo de la mesa del paciente más cercano al gantry.

(2) El extremo de los pies es el extremo de la mesa del paciente más alejado del gantry.

Principio de trabajo: El mecanismo de ajuste de altura de la mesa del paciente se basa en un principio llamado el "principio cobra", Al igual que la serpiente de tal nombre, la posición horizontal del tablero ("cabeza de la cobra") cambia conforme sube o baja. D Al subir, el tablero (y, por tanto, también el paciente) se mueve hacia el gantry. O Al bajar, ambos se alejan del gantry.

**Direcciones** 

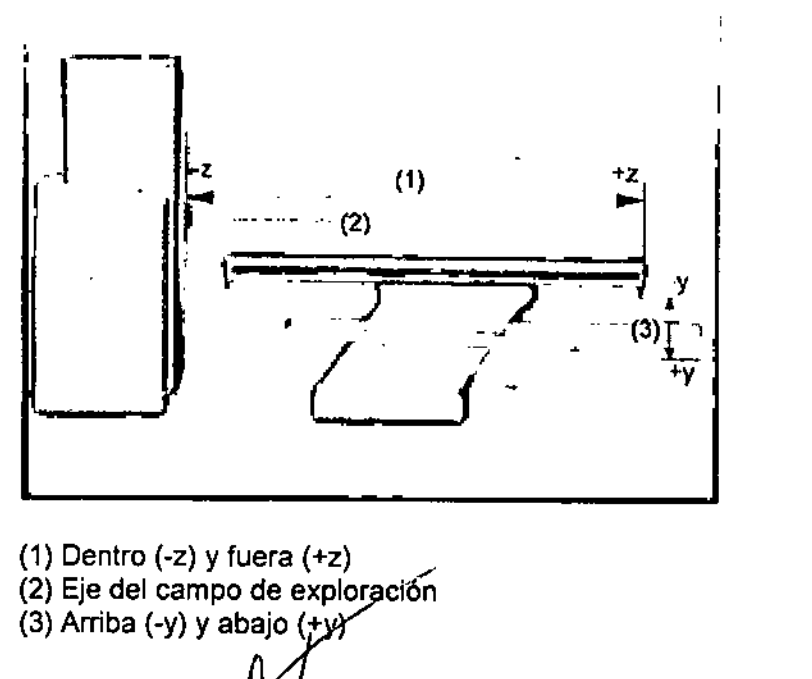

esar A. Diaz

งพ1 12.290.16;

**Apoderado** 

Siemens S.A.

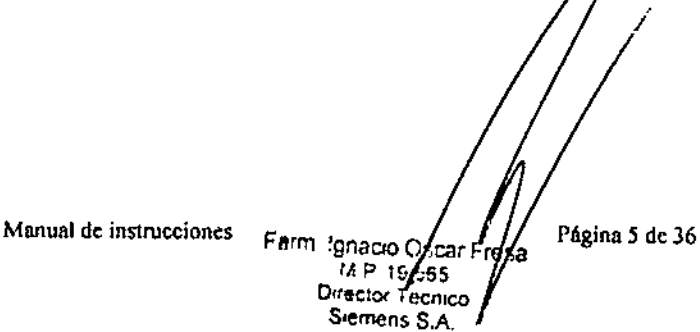

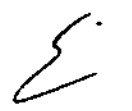

## *Elementos operativos t 3560*

 $\epsilon$ 

 $M$ **FOLIO** 44

**En la mesa del paciente encontrará los siguientes componentes y elementos operativos:** .~<

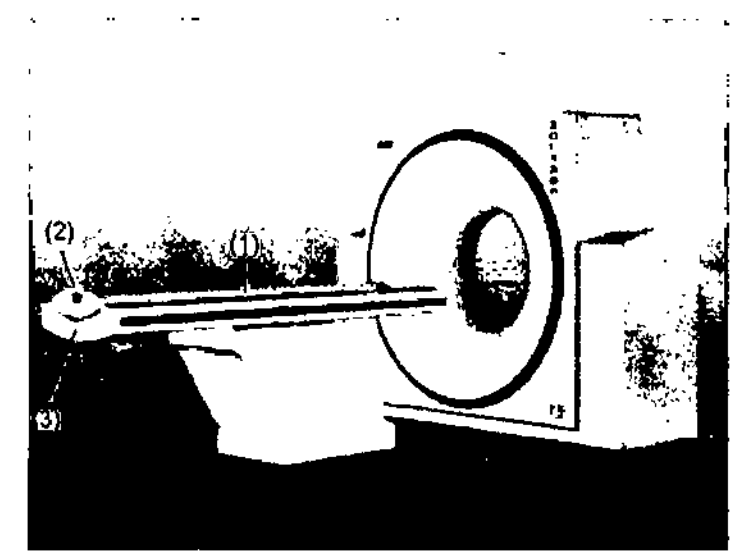

(1) Mesa del paciente con tablero móvil

(2) Asa del tablero con dispositivo de bloqueo

**(3) La mesa del paciente está clasificada como mecanismo aplicado de tipo B. Está protegida contra las descargas eléctricas limitando las corrientes de pérdida admisibles de acuerdo con la norma lEC 601-1,**

*La Consola Navigalor*

**La consola está constituida por los siguientes componentes:**

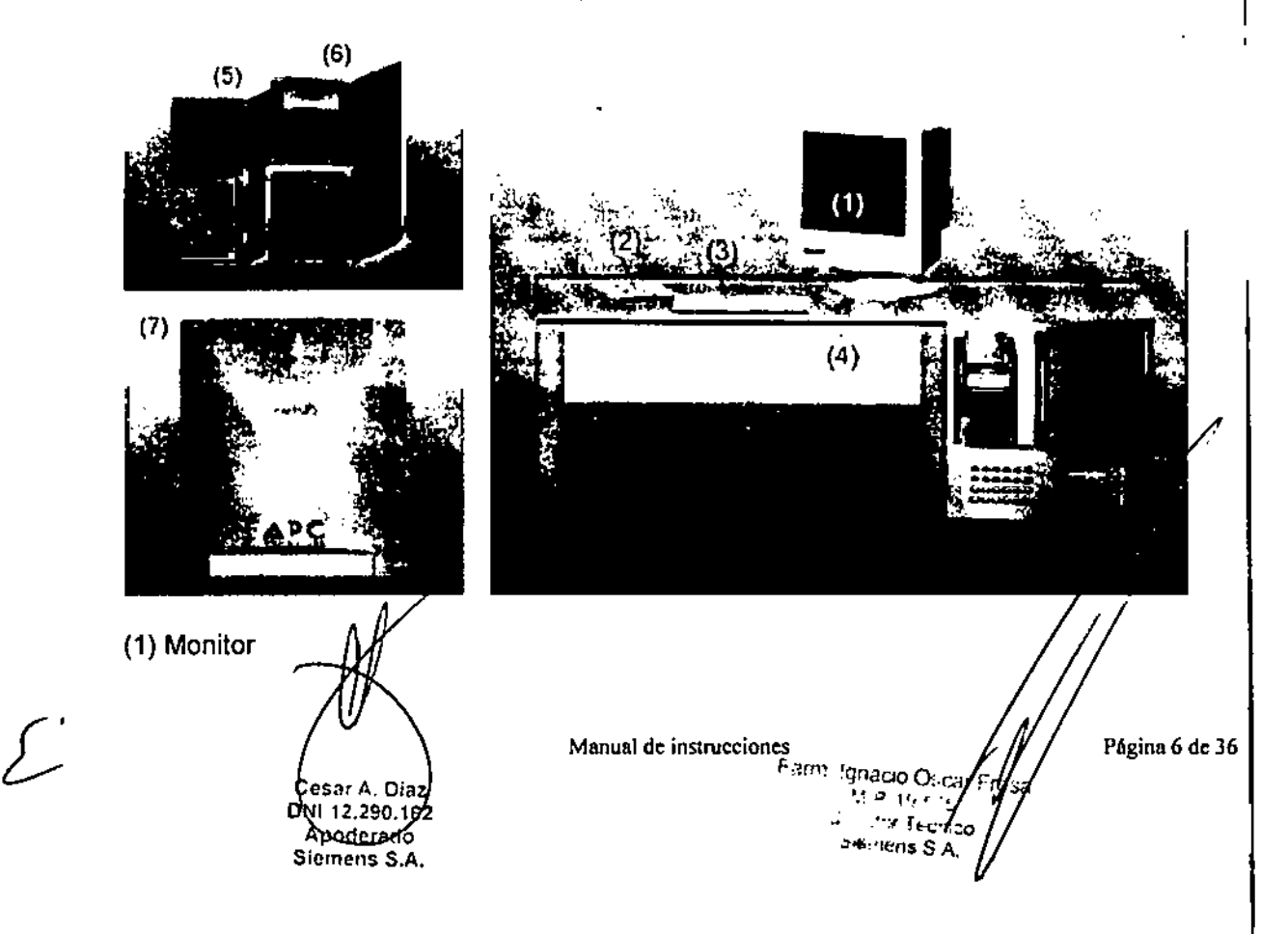

(2) Caja de control

- (3) Teclado
- (4) Ratón
- (5) Sistema de control de imágenes (ICS)
- (6) Sistema de reconstrucción de imágenes (IRS)
- (7) Sistema de alimentación ininterrumpida (SAl)

Todos los componentes listados deben manejarse lejos del paciente.

Funciones: Con los elementos operativos de la consola, se conectan y desconectan los computadores, se introducen los datos del paciente, se planifica el examen y se dispara la exploración.

Se adquieren los datos de CT y se utilizan para reconstruir las imágenes de CT que, después, se evalúan. Se guardan y archivan las imágenes y se controla la documentación en placa.

### *Computadores*

El sistema de exploración de CT está controlado por dos computadores principales, el sistema de control de imágenes Navigator y el sistema de reconstrucción de imágenes.

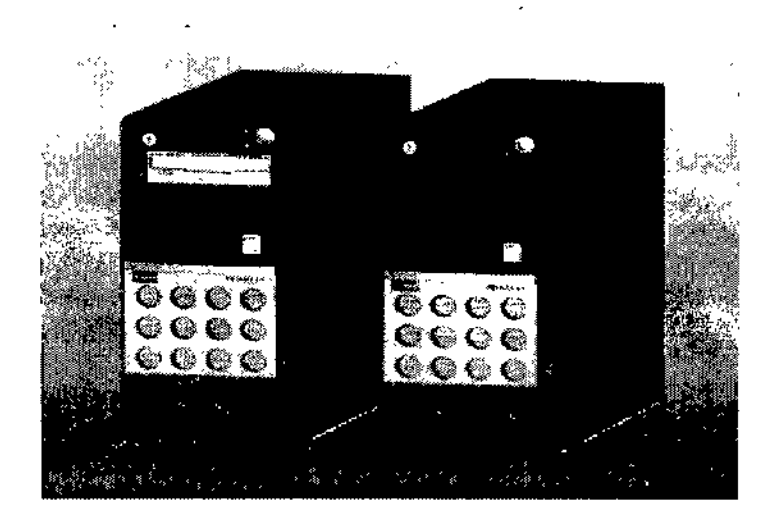

*Software del* PC

La unidad utiliza el sistema operativo Windows XP@ y el software de aplicación *syngo.* Este software se utiliza para exámenes y evaluaciones.

Sistema *de reconstrucción de imágenes (lRS)*

El sistema de reconstrucción de imágenes (derecha) comunica con el sistema⁄/de exploración. Utiliza los datos explorados por el sistema detector para calculár las *í/* imágenes para cada corte.

Luego pasa los datos al sistema de control de imágenes.

*Sistema de control de imágenes (leS)*

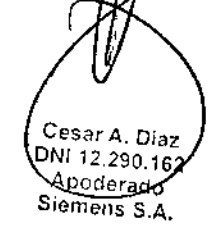

Farm Ignacio Os, al Presa Manual de instrucciones

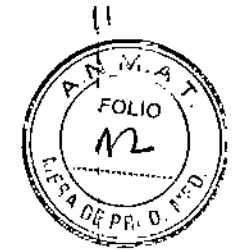

 $-1856$ 

Página 7 de 36

M P !0:.;. ) Director: Tech co Slernens S A

# $\blacksquare$

*,,\_M ~*

FOLIO \ 1  $\left(\sqrt{\frac{1}{2}}\right)$ *Al* v,'<.

Éste es el computador (izquierda) en el que se realizan todas las entradas. Con él s controla el sistema de exploración de Gr, se evalúan los estudios y se guardan.

Sistema *de evaluación de imágenes (Wizard, opcional)*

Con el sistema de evaluación de imágenes (opcional), se puede realizar una evaluación  $\lll^{\mathcal{CF}_{PR}}$ 3D, por ejemplo, mientras otros pacientes están siendo examinados en el sistema de exploración Gl. El Wizard también se usa para el archivo de pacientes y de datos de exámenes.

### *Sistema de alimentación ininterrumpida (SAl)*

El sistema de alimentación ininterrumpida compensa las fluctuaciones de voltaje y proporciona alimentación de apoyo al Navigator (por un breve periodo) cuando falla la alimentación de red.

Conexiones: En la parte trasera del SAl encontrará los enchufes de alimentación del monitor, eIICS, y eIIRS, así como el conector de entrada de alimentación. En la parte trasera del computador de control de imágenes verá las conexiones para el monitor y el ratón.

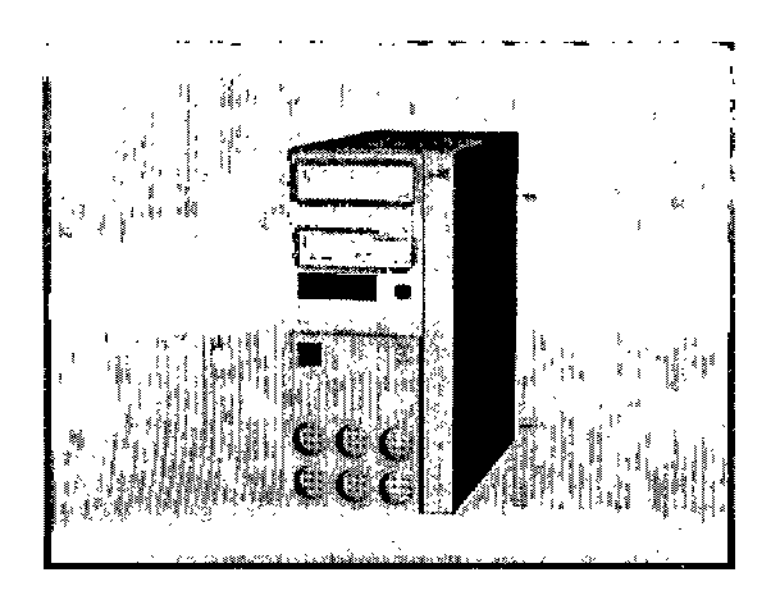

### *I,lnidades de entrada*

El teclado, el ratón y la caja de control se utilizan para informar al computador de las acciones a realizar.

### *f=1teclado*

Con el teclado, se introducen textos, números y órdenes.

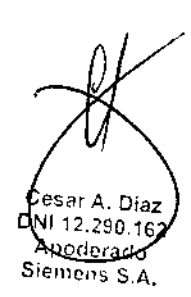

Manual de instrucciones

Farm. Ignáció Oscar Fresa MP 19535 Director Techico S,emens S A.

Página 8 de 36

### $-13560 \> \mathrm{ps}$

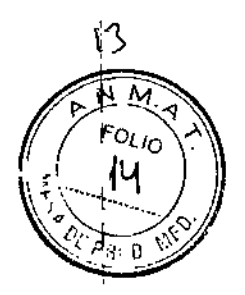

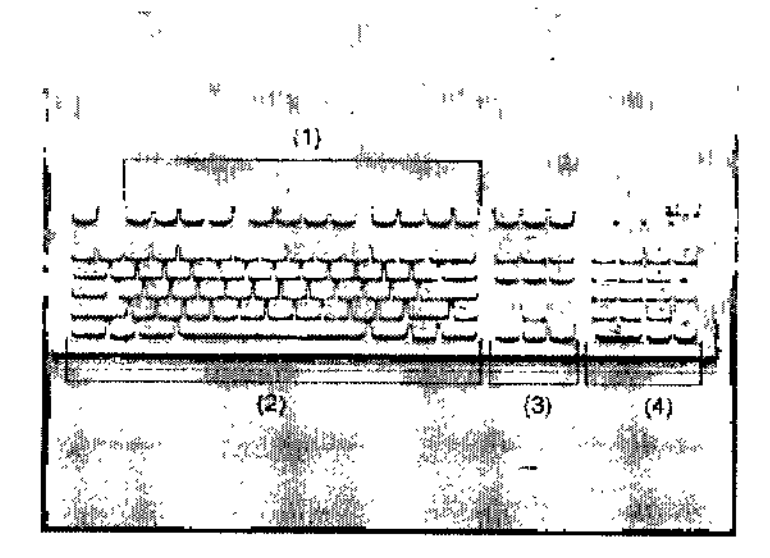

- (1) Teclas de función
- (2) Teclado mecanográfico
- (3) Teclas del cursor
- (4) Teclado de simbolos

Versiones: El computador es compatible con teclados en diferentes idiomas. Para obtener más información sobre el teclado, consulte la Ayuda Onfine.

### *El ratón*

El ratón se utiliza para manejar el software y para controlar el sistema.

Botones del ratón: El ratón tiene tres botones:

- $\Box$  El botón izquierdo se usa para seleccionar objetos.
- O El botón derecho para llamar menús de contexto.
- CJEl botón central se utiliza para el ajuste de ventanas.

o En vez del ratón, se pueden usar los botones de ajuste (potenciómetros) de la caja de control para realizar windowing.

### *La caja de control*

Desde la caja de control, se puede comenzar y parar una exploración, mover el gantry y la mesa y fijar los valores de ventana con dos potenciómetros.

Una luz de indicación de radiación se ilumina y suena una señal de aviso cuando se está generando radiación X. Los elementos operativos del sistema de intercomunicación (tecla Lla Pac y tecla Esc Pac) también están situados en la caja de control.

### Elementos operativos

(1) Potenciómetro para anchura de ventana Gire este potenciómetro en sentido horario para agrandar la ventana. (2) Potenciómetro para deptro de ventana

 $\int$  ,

sar A. Diaz 12.290.162 Noderado Siemens S.A.

Manual de instrucciones

Página 9 de 36 Farm Igrykoo d∜cyli Fresa V1 co '. ". Director ( $\mathcal{Y}_{\mathsf{n}|\mathsf{co}}$  $S$ <sup>lemens</sup>  $S$  A.

## rZ560

Gire este botón en sentido horario para mover la posición de la ventana hacia valores más altos.

(3) Tecla STOP

Con esta tecla se detiene la exploración completamente en una emergencia.

(4) Tecla Hold

Con esta tecla se puede interrumpir el procedimiento de exploración. Éste es el método preferido para interrumpir la exploración antes de haberse completado. No se debe usar la tecla **STOP** para este propósito.

(5) Luz indicadora de radiación

Esta luz se enciende mientras se están generando rayos x.

(6) Tecla Iniciar

Con esta tecla se dispara la exploración.

(7) Altavoz

(6) Tecla Ese Pae

Pulse esta tecla si desea escuchar lo que el paciente esté diciendo. El diodo luminoso indica que se mantiene la conexión de escucha. Pulse otra vez la tecla para desconectar la escucha.

(9) Micrófono

(10) Tecla Lla Pac

Mantenga pulsada esta tecla mientras esté hablando por el micrófono.

(11) Tecla Mover

Con esta tecla, se desplaza la mesa (horizontal) y el gantry (inclinación) a la siguiente posición de exploración. ,\_. ~\_T , .\_ ...\_\_ ~ . \_\_.•..•.

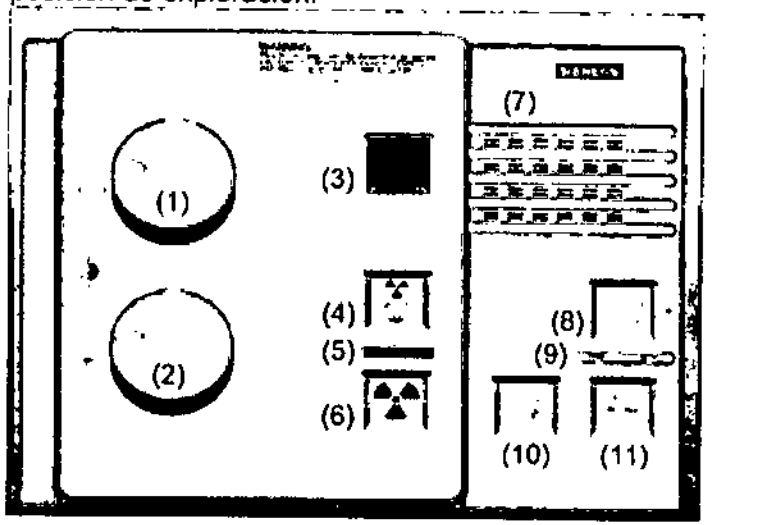

### *Monitor(es)*

La consola tiene un monitor en color de alta resolución y alto Indice de refresco de la imagen para visualizar imágenes sin parpadeo.

Opciones: Como opción, se dispone de otros monitores (monitor de 21", monitor LCO de 18") para utilizarlos, por ejemplo, en una sala de examen o en la sala de médicos. El monitor debe utilizarse lejos del paciente. Consulte los siguientes diagramas.

### **Monitor**

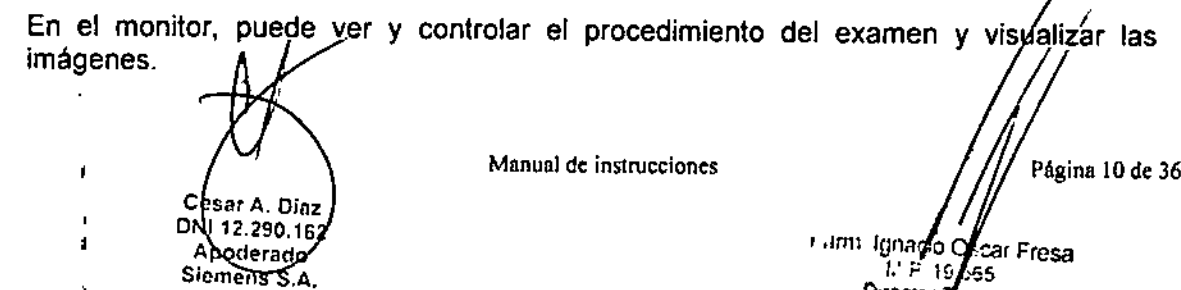

Director yechico Siemens s A

J

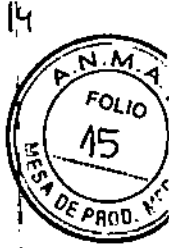

 $12560$ 

 $\overline{15}$ 

FOLIO 16

ABL∪

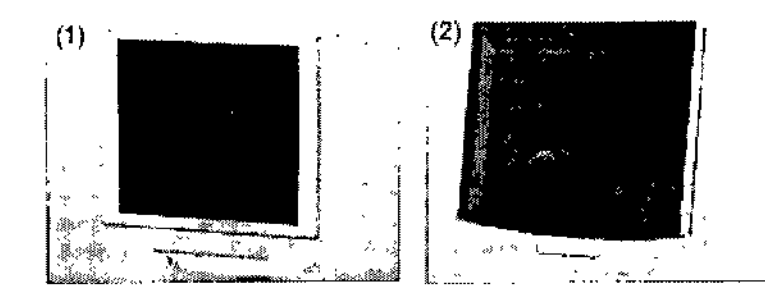

(1) Monitor de 21"

(2) Monitor LCO de 18" (opcional)

Elementos de mando del monitor de 21"

Debajo de la pantalla encontrará botones e interruptores para trabajar con el monitor de 21",

Se apaga y enciende junto con el sistema en el SAIen la caja de control.

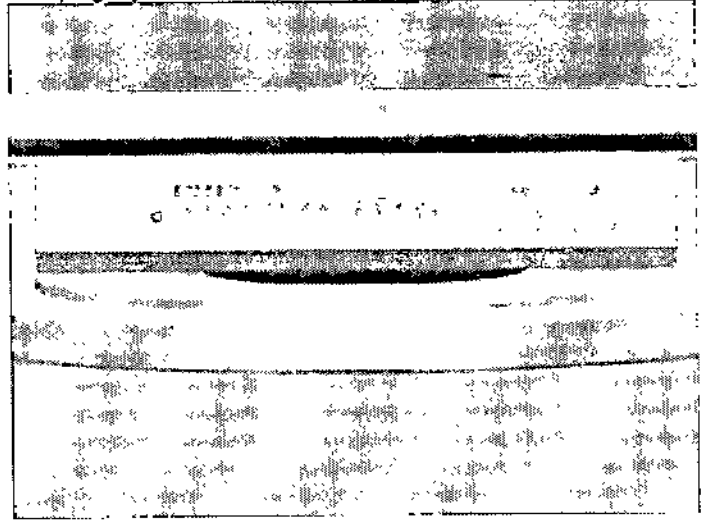

*Sistema de Alimentación Ininterrumpida (SAl)*

Un sistema de alimentación ininterrumpida compensa las fluctuaciones de la tensión y garantiza el suministro de energia a los computadores cuando falla el suministro de energia público.

O Este SAl no puede alimentar al sistema de adquisición durante los cortes de suministro eléctrico. Si no hay instalada ninguna fuente adicional de alimentación de emergencia, se detendrá la exploración en curso.

*Discos compactos* y *unidades de* CD

Puede usarse los tipos siguientes de discos compactos en el sistema:

CO-ROM ROM memoria de sólo lectura Estos CD sólo pue de leefse. No es posible guardar datos nuevos en los CD-RON سرنسكي Página 11 de 36 Manual de instrucciones **Cesar A. Diaz** DNI 12.290.162 Apoderado Fam∟Ignacid∕Osc Fresa Siemens A. .<br>M P 19 56. Director Tecnico Siemens S.A.

CD-R

 $R =$  recordable (grabable)

Ud. puede grabar datos en estos CDs. Tras esta operación, usted puede leer los datos como desde un CD-ROM.

e El proceso de escritura de datos en un CD-R se denomina "Grabación".

Los CDs grabables (CD-Rs) tienen una estructura similar a los CDs musicales. Tienen un lado mate para el etiquetado y un lado brillante.

Los CD-Rs son más sensibles que los CD musicales. Además, los datos "grabados" en un CD son más sensibles a las interferencias que, por ejemplo, la música digitalizada.

*Grabadora de* CD

Con la grabadora de CO, puede escribir datos en CD-Rs y leerlos de los mismos. o Utilice sólo CD-Rs de calidad médica. Los CD-Rs de calidad médica están disponibles a través de las representaciones de Siemens.

### *Discos* y *unidades magneto ópticos*

Los discos magneto ópticos (MODs) se componen del medio de almacenamiento real, el"disco óptico", y su carcasa. La carcasa le protege del polvo y de daños. Para leer y escribir MODs el sistema puede suministrarse equipado con dos unidades MOD diferentes.

Pueden usarse MODs regrabables

La carcasa de un MOD consta de las partes siguientes:

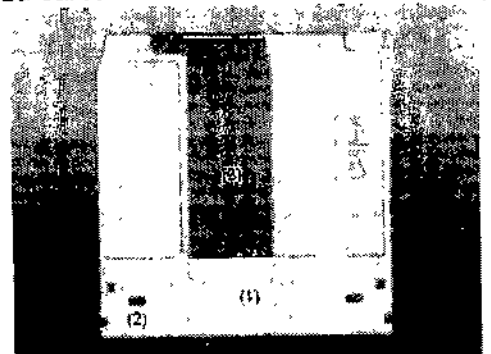

(1) Superficie de manipulación

•

(2) Pestaña de protección contra escritura

(3) Tapa deslizante del cartucho

*Unidad MOD en el computador de reconstrucción de imágenes (IRS)*

El computador de reconstrucción de imágenes contiene la segunda unidad de MOD (Pioneer) para leer y escribir los siguientes MODs:

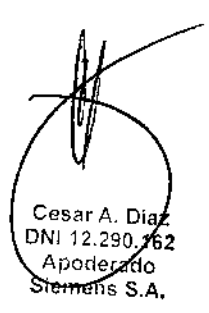

Manual de instrucciones

Página 12 de 36

Farm Ignacio Oslar Fresa  $1.1 P$  ;  $565$ Director Tecnico Siemens S.A.

 $= 256$ 

**FOLIO** 

PP1

## $-13560$

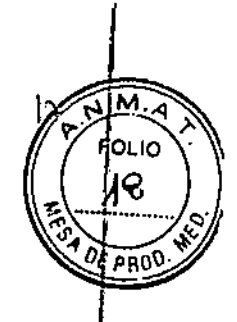

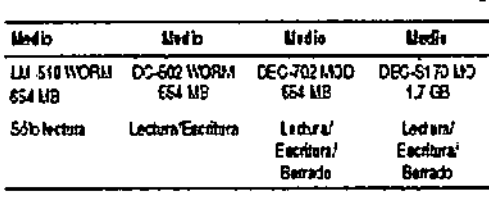

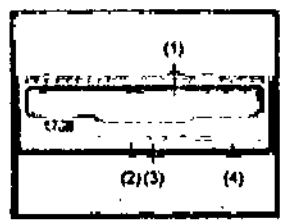

(1) Bandeja

(2) Indicador de estado por LEO

(3) Botón para extracción manual

(4) Botón de expulsión

*Unidad de disquetes*

**Con la unidad de disquetes Vd. puede leer o escribir datos en un disquete de 3 1/2". Estos disquetes tienen una capacidad de 1,44 MB.**

**La unidad de disquetes está situada debajo de la unidad de CO.** -~---- ~,-~-~~

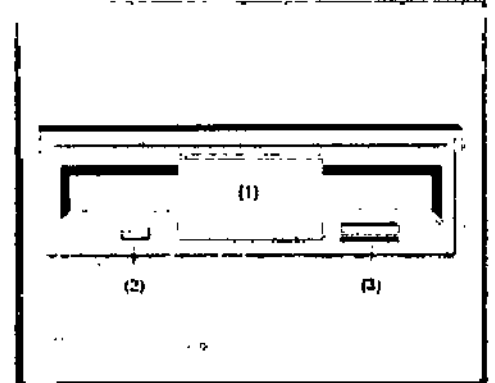

(1) Ranura

(2) LEO de estado

(3) Botón de expulsión

### **Accesorios**

 $\mathcal{L}_{\mathscr{L}}$ 

*Juego de fantomas:* (1) Fantoma de agua **(2) Fantoma de grosor de corte** (3) Fantoma de hilo **(4) Marcas de referencia Apoyacabeza y extensiones del tablero Soportes y cojines /' Correas de inmovilización Accesoriosespeciales ra aSTEO CT:** Apoyacabeza/brazos<sup>2</sup>(opcional)

<sup>f</sup>esar A. Diaz **DNI 12.290.162** Apoderado emens-8.A.

**M:munl de instrucciones P6ginn 13 de 36**

Familignacio OscalFresa Director Técnico Siemens S.A.

 $\widehat{\mathcal{F}}$  (  $\widehat{\mathbb{G}}$   $\oplus$  )

ιß

্ৰ FOLIO

Fantoma de referencia con paquete de gel Colchoneta de posicionamiento Osteo (opcional) Soporte de rodilla (opcional) Unidad ECG *Accesorios para la Colocación del Paciente* Apoyacabeza y extensión del tablero Montar y retirar ayudas de colocación Apoyacabeza fijo Prolongación del tablero (opcional) Apoyacabeza/brazos para exámenes abdominales (opcional) Soporte de rodilla (opcional) Cabezal Almohadilla delgada Almohadilla gruesa Almohadilla, mediana Apoyacabeza coronal (opcional) Colchoneta de colocación Portapapel (opcional) 1 Colchoneta de terapia (opcional) Correas in the contract of the contract of the contract of the contract of the contract of the contract of the Correa de velero Correa de inmovilización Artesas para bebes

*3.3. Cuando un producto médico deba instalarse con otros productos médicos* o *conectarse* <sup>a</sup> *los mismos para funcionar con arreglo* <sup>a</sup> *su finalidad prevista, debe ser* I *provista de información suficiente sobre sus características para identificar los productos médicos que deberán utilizarse* a *fin de tener una combinación segura ,*

Compatibilidad electromagnética

El sistema es considerablemente insensible a las descargas electrostáticas (de acuerdo con lEC 601-1-2).

En casos extremos (p. ej. en caso de una combinación desafortunada de Jos materiales del calzado y el suelo) los fallos no se pueden descartar. Sin embargo, esto no producirá como resultado un estado operativo peligroso para el paciente o el usuario.

Algunos equipos, como los monitores, podrían verse perturbados por campos magnéticos (p. ej. la unidad de MR).

Hasta cierto punto también pueden interferir con unidades de ECG y EEG.

Ciertos dispositivos, p. ej., radioteléfonos ("móviles"), exceden los valores límite de las estipulaciones de EMC. En casos extremos, el uso de tales artículos puede causar interferencias.

~ No use un radioteléfono o equipo similar en los alrededores del sistema.

*3.4. Todas las informaciones que permitan comprobar* si *el producto médico está bie 1 instalado* y *pueda funcionar correctamente* y *con plena seguridad, así como los d ~ relativos* a *la naturaleza* y *frecuencia de las operaciones de mantenimiento* y *cali d'"do que haya que efectuar para garantizar permanentemente el buen funcionamiento/y la seguridad de los produ <sup>t</sup> édicos* ¡

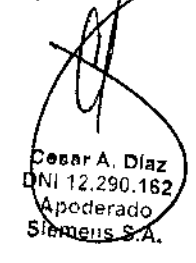

Manual de instrucciones

resa

: rector: Tecnido Siemens S.A.

-gnacio Os¢ar∕l  $3 = 10.565$ 

### *Comprobaciones de funcionamiento* y *de seguridad- Mantenimiento Comprobaciones de rutina*

Las comprobaciones de rutina diarias y mensuales, así como las **ADEPP** exigidas legalmente son las siguientes:

- Q Pruebas de calidad de imagen
- Q Prueba de la cámara
- O Pruebas de funcionamiento diario

Q Prueba de constancia (Recomendamos que sea el Servicio Técnico de Siemens quien realice la prueba de constancia en el marco de un contrato de mantenimiento.)

### *Plan de mantenimiento periódico:*

Este plan de mantenimiento ha sido\_configurado en forma de tabla para su comodidad. Enumera aquellas actividades que tiene que efectuar el personal del servicio técnico cualificado y autorizado en conexión con el mantenimiento periódico. Las actividades de mantenimiento se subdividen en las siguientes categorías:

- Q Comprobaciones de seguridad
- Q Mantenimiento preventivo
- Q Pruebas de funcionamiento y calidad
- Q Sustitución preventiva de piezas relevantes para la seguridad

### *Comprobaciones de seguridad*

Las siguientes comprobaciones de seguridad ayudan a mantener el sistema en condiciones de funcionamiento seguras. Dependiendo de los resultados, se requiere mantenimiento preventivo o reparación. Los puntos de comprobación se especifican en disposiciones y/o normas de seguridad.

Cesar A. Díaz<br>DNI 12.290.16: ONI .290.16 Apoderado Siemens S.A.

Manual de instrucciones  $\frac{1}{2}$  Página 15 de 36  $\frac{Farm, \, \text{Ignacif}}{\text{NIP}}$ <sup>ar Fr</sup>esa Director Technol

Siemens S.A.

ر<br>پي

, /

|<br>|<br>|<br>|

19

 $M.A$ FOLIO zQ

 $-1356c$ 

I I,

## $13560$

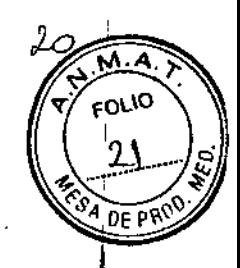

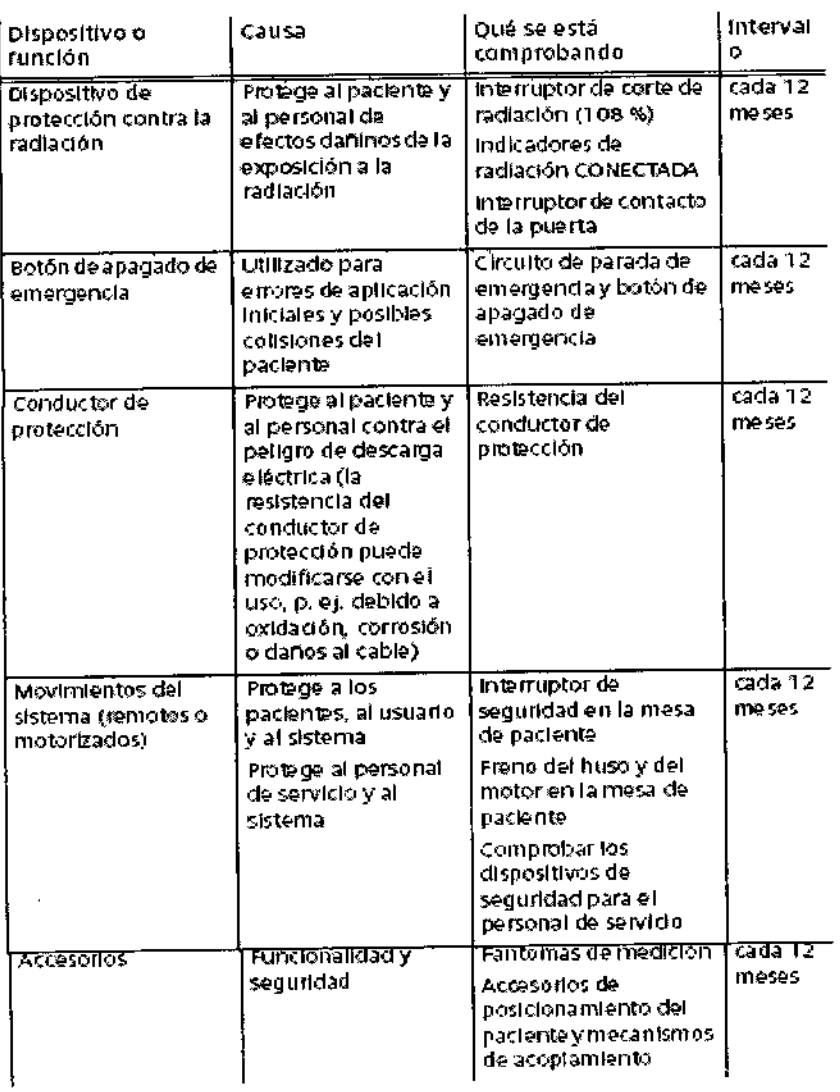

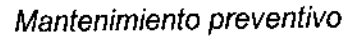

Las medidas para el mantenimiento preventivo incluyen reducir al máximo el régimen de errores no anticipados y establecer los requisitos previos para el cumplimiento a largo plazo de las características aseguradas del sistema.

Los efectos de varias condiciones de funcionamiento (carga alta o parcial, temperatura, tamaño de partículas de polvo, humedad, gases, vapores) se prueban, y, si es necesario, se efectúa la reparación o el mantenimiento preventivo. El estado de piezas sujetas a desgaste se determina registrando y analizando los parámetros de funcionamiento.

Cesar A. Diaz BNI 12.290.462

Apoderado Siemens S.A. Manual de instrucciones

 $\ddot{\phantom{0}}$ 

Página 16 de 36

 $\frac{F_{\text{A}}}{F_{\text{A}}F_{\text{B}}F_{\text{B$ Fresa Director Tecnico Siemens S.A.

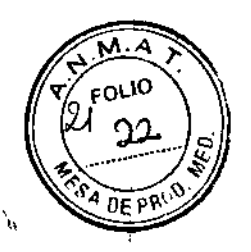

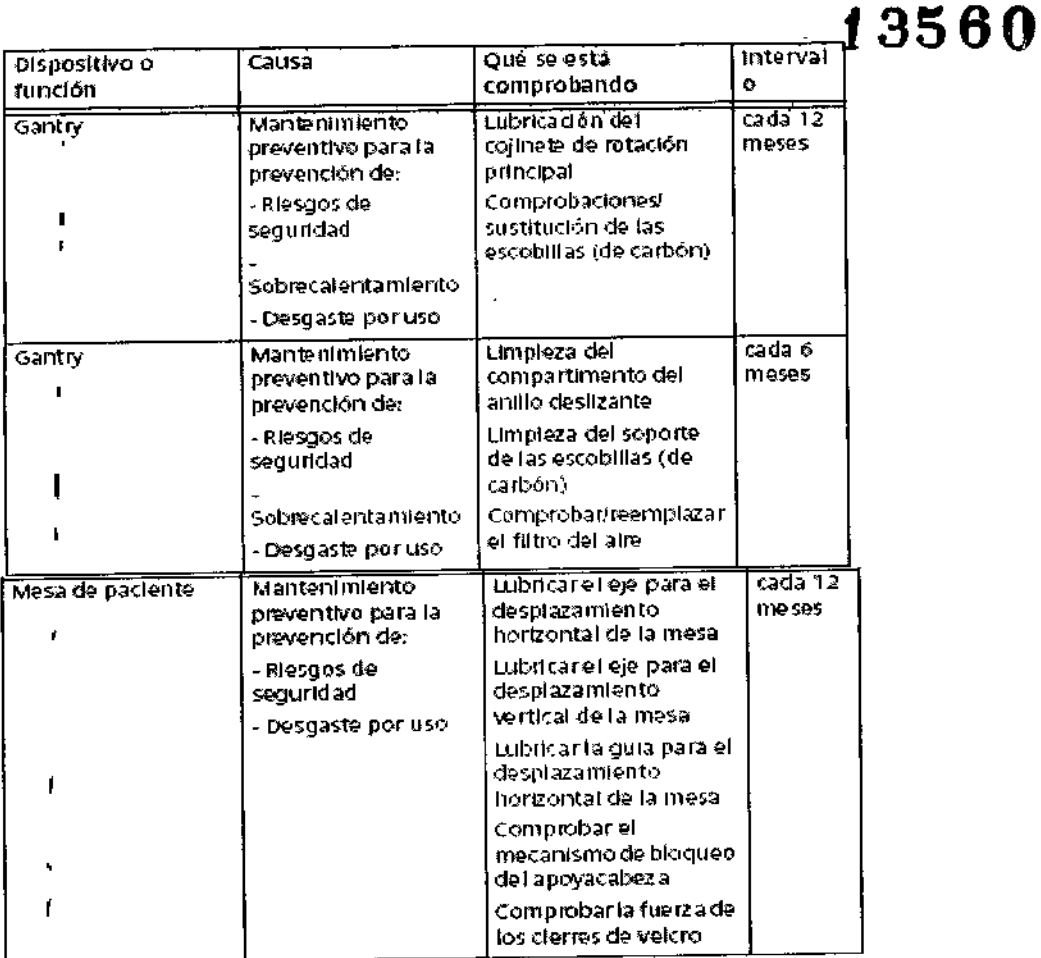

3.5. La información útil para evitar ciertos riesgos relacionados con la implantación del producto médico N/A

3.6. La información relativa a los riesgos de interferencia reciproca relacionados con la presencia del producto médico en investigaciones o tratamientos específicos

Compatibilidad electromagnética (CEM) Según: IEC 60601-1-2 El equipo electromédico exige precauciones especiales respecto a la CEM y debe instalarse y ponerse en funcionamiento según la información sobre CEM ofrecida en la documentación adjunta. Los equipos portátiles y móviles de comunicación por radiofrecuencia (RF) pueden afectar al equipo electromédico. No se relaciona el equipo fijo o el cableado del sistema que el usuario no puede retirar. Este cableado forma parte del sistema TC y se tuvo en cuenta al realizar todas las mediciones de CEM. La operatividad del sistema TC no es completa sin este cableado.

Advertencia: El uso de accesorios, transductores o cables distintos de los especificados puede provocar un aumento de las emisiones o una disminución de la inmunidad/del equipo o sistema TC.

> Cesar A -Diaz DNF12.290.162 Apoderado Siemens S.A.

Manual de instrucciones Farm Ignacio Oscar F Página 17 de 36

res

MP 19 565

Director Tecnics

 $\overline{1}$ 

M.A. FOLIO ി് į **SA DE PR** 

 $\widehat{\mathbb{E}}$ n

Guía y declaración del fabricante: inmunidad electromagnética

los sistemas TC están diseñados para usarse en efentorno electromagnético especificado a continuación.<br>Los clientes o usuarios de los sistemas TC deben asegurarse de que se usen en tal entorno.

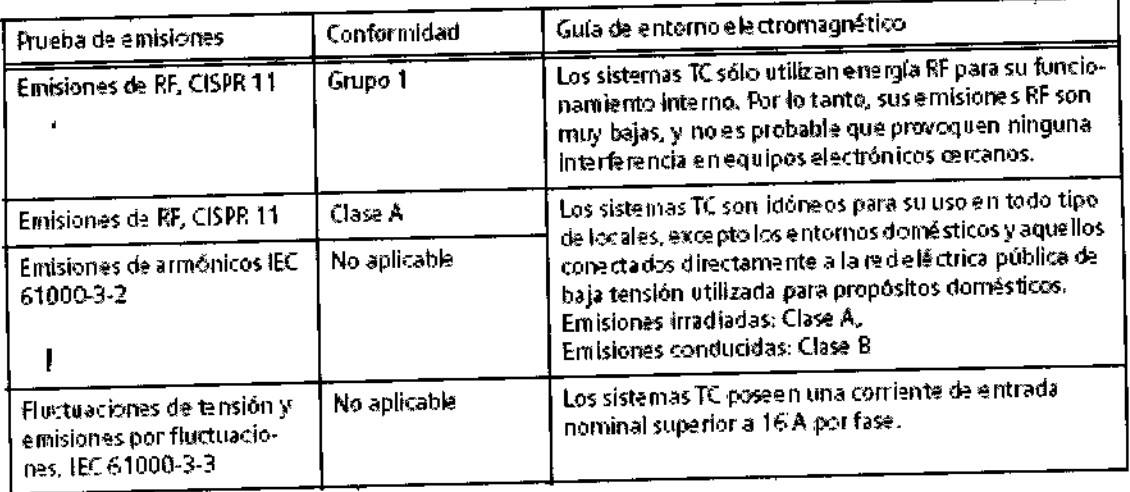

Cesar A. Díaz<br>DNI 12.290.162<br>Apoderado<br>Siemens S.A.

 $\overline{\mathcal{L}}^{1}$ 

Manual de instrucciones

Página 18 de 36 Farm Ignacio Sscriff Fresa<br>M P 16 56<br>Director Techico<br>Siemens S.A.

 $f \circ \mathbb{R} \oplus \mathbb{C}$ 

M.A. FOLIO  $\mathcal{V}$ 

A DE PROD

ś

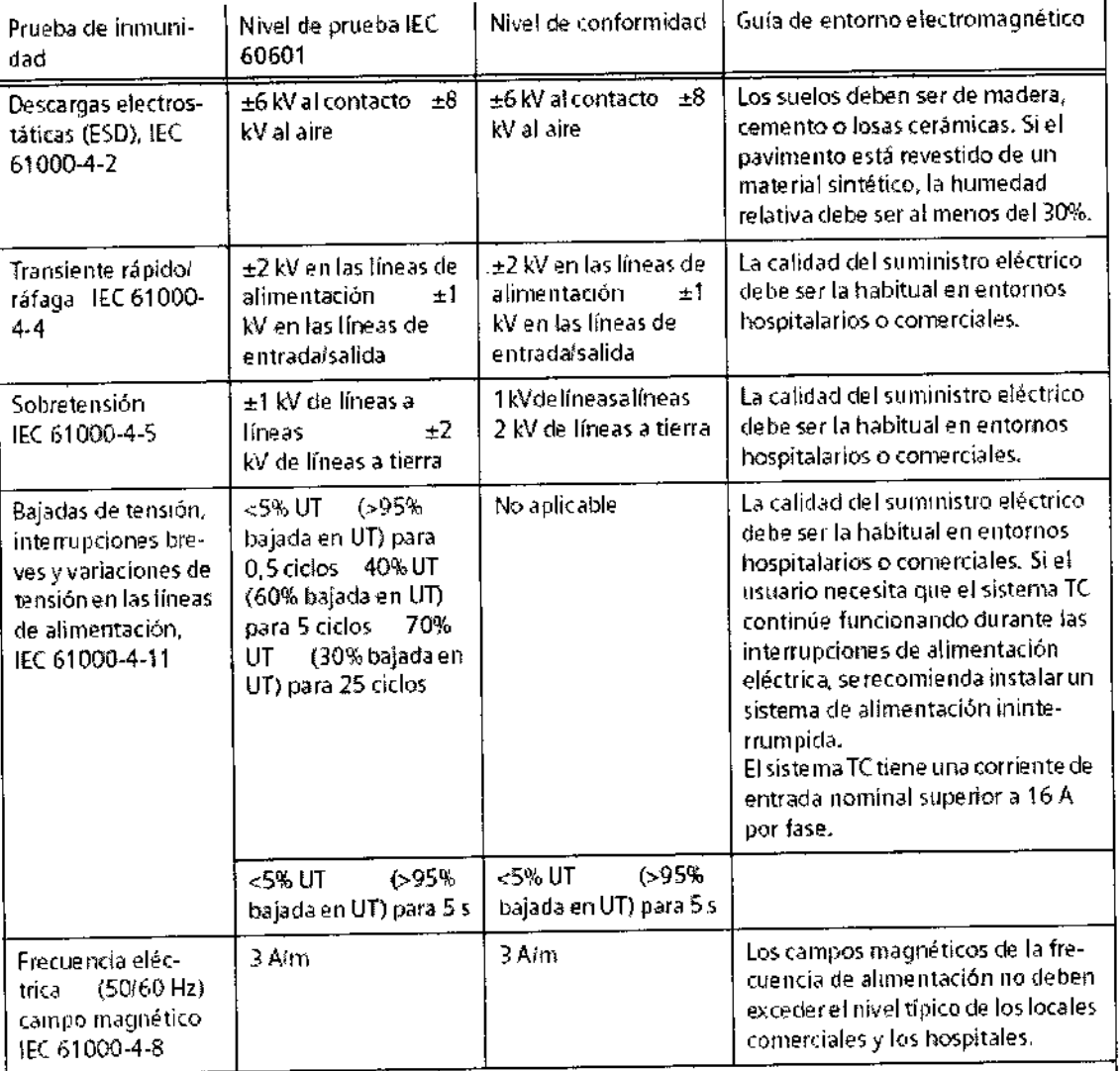

NOTA: UT es la tensión de la corriente alterna de alimentación antes de aplicar el nivel de prueba.

 $\overline{a}$ 

Cesar A. Díaz<br>DN1 12.290.162<br>Apoderado<br>Siamens SA.

 $\overline{\phantom{a}}$ 

Manual de instrucciones

Pagina 19 de 36 Farm Ignadio Oscar<br>M.P. 19.565<br>Director Tecnido<br>Siemens S.A. ≂resa  $\frac{1}{2}$ 

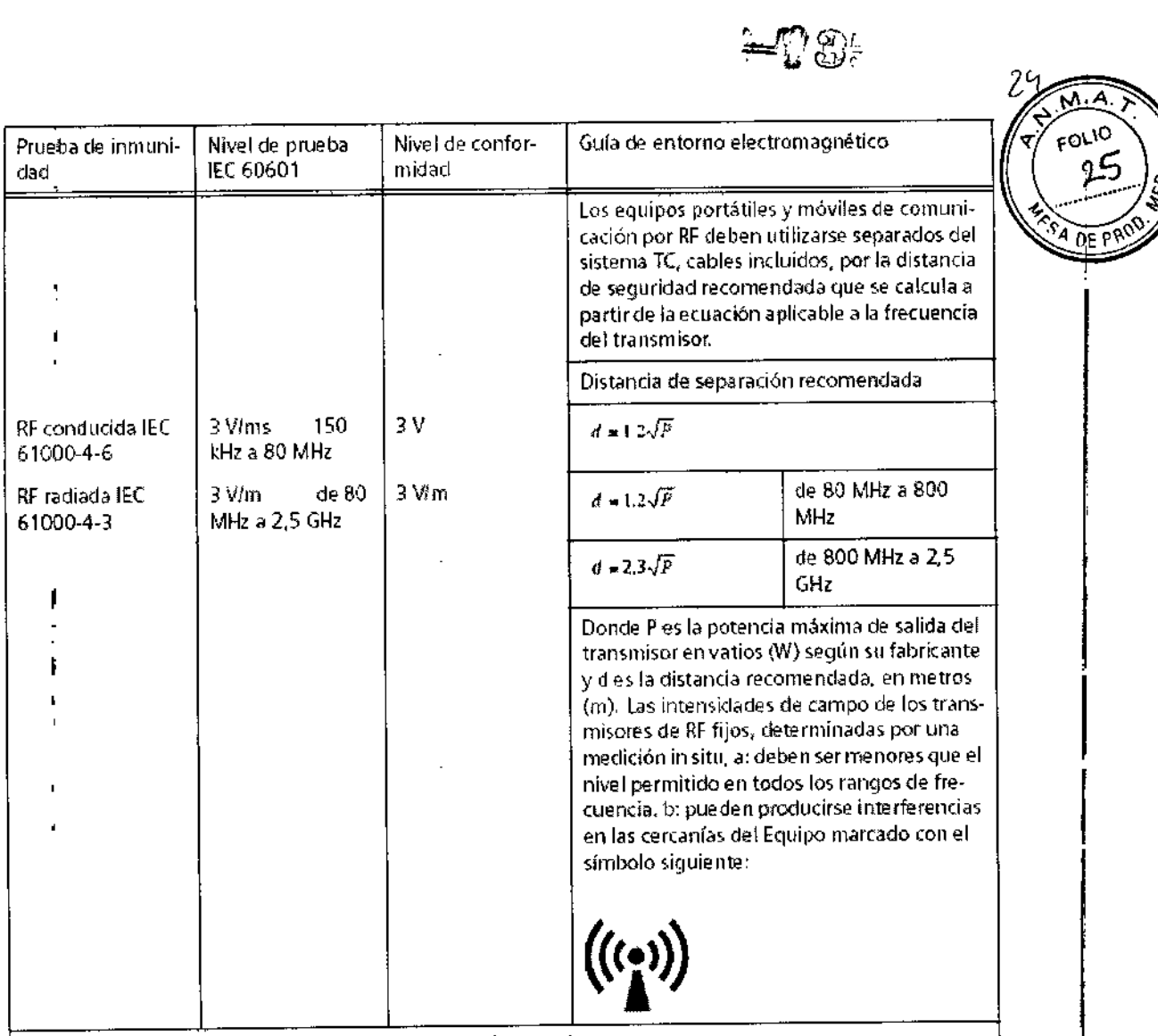

NOTA 1: A 80 MHz y 800 MHz, se aplica el rango de frecuencia mayor.

NOTA 2: Estas directrices tal vez no se apliquen a todas las situaciones. La propagación electromagnética se ve afectada por la absorción y la reflexión en las estructuras, objetos y personas.

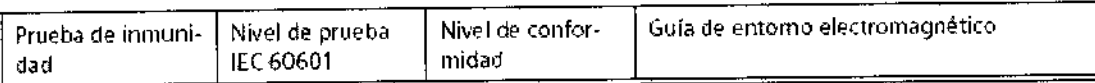

a: Las intensidades de campo de los transmisores fijos, como las estaciones base de radioteléfonos (móviles/ inalambri(os) y las radios terrestres móviles, radioaficionados, emisiones de radioAMy FM y emisiones de lV, no pueden predecirse teóricame nte (on precisión. Paravalorar e1entorno electromagnético de btdo a un transmisor RF fijo, debe realizarse una medición in situ. Si la intensidad de campo medida en el lugar de uso de los sistemas AXIOM Artis excede el nivel de conformidad RF aplicable indicado anteriormente, deberá vigilar los sistemas con atención para verificar su funcionamiento normal. Si observa un funcionamiento anormal, debe tomar medidas adicionales, como reorientar los sistemas AXIOM Artis.

b: En el rango de frecuencias de 150 kHz a 80 MHz. las intensidades de campo deben ser menores de 3 VI

Distancias recomendadas entre los equipos portátiles y móviles de comunicación por RF y el sistema TC

Los sistemas TC están clasificados como equipos de gran escala e in el lación permanente. No se ha probado la inmunidad a RF radiada del equipo en/el fango de

<sup>f</sup>esar A. Díaz DNI 12.290.162 Apoderado Siemens S.A.

Manual de instrucciones

Página 20 de 36

Farm Ighacio Sscar Fresa  $\omega$  e  $\,$  b ss. Director<sup>e</sup>Tecnic Siemens S.A.

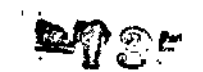

frecuencias completo de 80 MHz a 2,5 GHz, invocando la excepción del requisito 36.202.3 b) 9 de IEC 60601-1-2:2001.

ADVERTENCIA Solamente se probado la inmunidad a RF radiada del equipo o sistema en las frecuencias seleccionadas.

Frequencias ISM probadas: 433,92 MHz; 2,45 GHz

Característica de modulación: 1 kHz, 80% AM

Nivel de prueba: 3 V/m

Generador de señal con amplificador: 9 kHz - 3,2 GHz

Distancias recomendadas entre los equipos portátiles y móviles de comunicación por RF y el sistema TC

El sistema TC está diseñado para su uso en un entorno electromagnético en el que las perturbaciones RF estén controladas. Los clientes o usuarios de los sistemas TC pueden prevenir las interferencias electromagnéticas manteniendo una distancia mínima entre los equipos portátiles y móviles de comunicación por RF (transmisores) y los sistemas de TC, tal como se recomienda más abajo, según la potencia máxima de salida del equipo de comunicaciones.

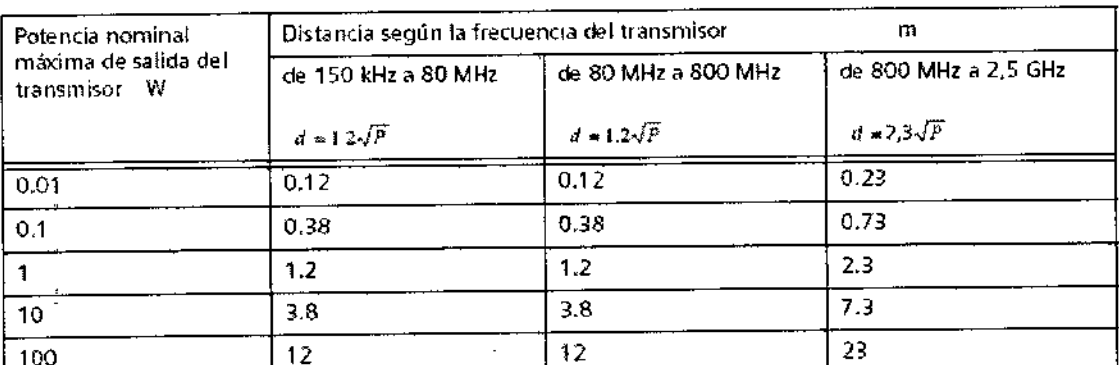

En el caso de los transmisores con una potencia de salida máxima no indicada arriba, puede estimarse la distancia recomendada dien metros (m) utilizando la ecuación aplicable a la frecuencia del transmisor, donde Ples la potencia de salida máxima del transmisor en vatios (W) según su fabricante.

NOTA 1: A 80 MHz y 800 MHz se aplica la distancia del rango de frecuencia mayor.

NOTA 2: Estas directrices tal vez no se apliquen a todas las situaciones. La propagación electromagnética se ve áfectada por la absorción y la reflexión en las estructuras, objetos y personas.

esar A. Diaz

**D**NI 12.290.16: Apo<u>der</u>adó Siemens S.A. Manual de instrucciones

Página 21 de 36 Farm Ignacio Oscar Free

Director Tecnico

Siemens S.A.

M.A

FOLIO ط2

**DE PRO** 

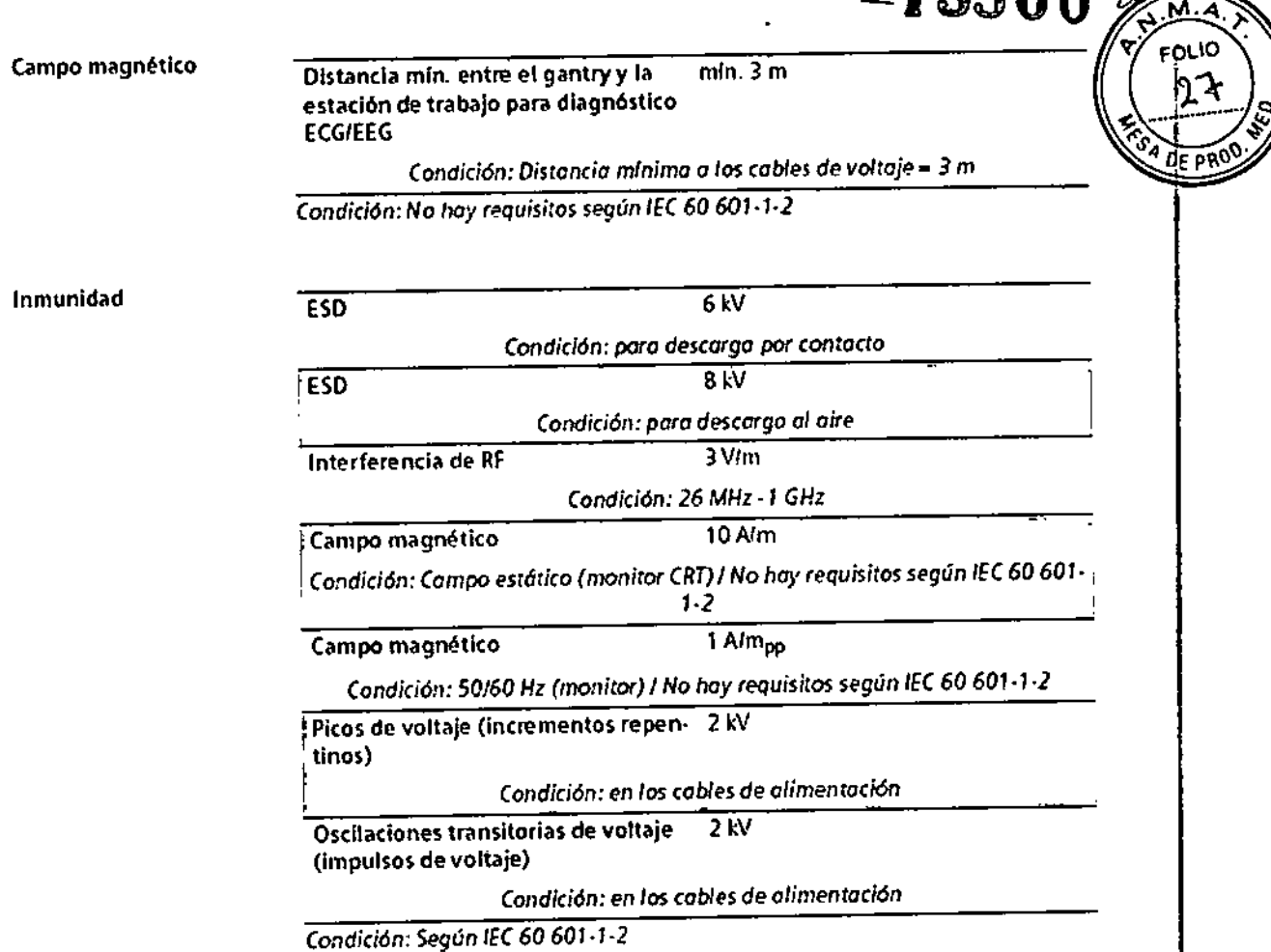

*3.7. Las instrucciones necesarias* en *caso de rotura del envase protector de la esterilidad*y *si corresponde la indicación de los métodos adecuados de reesterilización* N/A

3.8. Si *un producto médico está destinado* a *reutilizarse, los datos sobre los procedimientos apropiados para la reutilización, incluida la limpieza, desinfección, el acondicionamiento* y, *en su* caso, *el método de esterilización* si *el producto debe ser reesterilizado,* as1 *como cualquier limitación respecto al número posible de reutilizaciones.*

**Limpieza** 

*t*

limpiar superficies ~ Elimine inmediatamente el medio de contraste residual o la sangre del gantry o de mesa de paciente con un paño mojado (con agua tibia).

Accesorios de limpieza

.<br>Desar A. Diaz **PNI 12.290.382** Apoderado Siemuns S.A.

Manual de instrucciones

y<br>agina 22 de 36

 $12520$   $\sim$ 

Fam Indicio disclir Fresa Director Techico Siemens S.A.

### ~3560

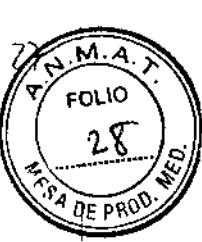

<> Limpie 105accesorios de plexiglás únicamente con una solución de jabón o con líquido de limpieza diluido.

El alcohol quirúrgico no es adecuado para limpiar el juego de cojines, el cojín Bocollo, la colchoneta de posicionamiento, CARE TransX, ni el soporte de rodilla. Podría provocar arrugas en el material de la superficie.

El uso de desinfectantes con alcohol o compuestos cuaternarios decolorará las superficies de los accesorios, como la colchoneta RTP.

Limpieza de la colchoneta para bebés

◆ Limpie y desinfecte el equipo de la colchoneta para bebés según las instrucciones de limpieza de los accesorios correspondientes.

Limpiar las cintas de cuerpo

Las cintas de cuerpo pueden lavarse a máquina, a temperaturas de hasta 35 °C. El lavado puede provocar pequeños cambios en la superficie de las cintas (p. ej., suaviza las cintas). Esto no tiene efectos negativos, ya que el lavado no afecta el retardo del fuego.

Para proteger los cierres de velcro, limpie en seco o lave las cintas siempre cerradas.

Asegúrese de que las cintas estén completamente secas antes de almacenarlas.

~ Quite la suciedad ligera con un paño húmedo y un limpiador neutro.

~ Si están muy sucias, límpielas con alcoholo sucedáneo de trementina.

Si usa alcohol o sucedáneo de trementina, límpielas después con agua caliente y

limpiador neutro. La limpieza y desinfección in situ pueden realizarse con hipoclorito de sodio (máx. 0,1 % de cloro activo) o desinfectantes comerciales.

Limpiar la pantalla del monitor

La pantalla del monitor tiene un revestimiento antirrefiectante sensible que ha de tratarse con cuidado.

~ Limpie la pantalla del monitor con un paño suave, humedecido con agua si es necesario. No use soluciones de limpieza.

Las manchas de grasa también pueden quitarse de la pantalla del monitor con agua.

Limpiar el ratón

~ Limpie la lente y la superficie de contacto del ratón óptico con un paño seco o mojado.

Limpiar los soportes de almacenamiento

 $\Leftrightarrow$  Para eliminar las partículas de la superficie de los soportes de datos, use un quitapolvo profesional (p. ej., *aire comprimido* en aerosol).

Nunca roce o frote la superficie o use soluciones químicas y liquidos de limpieza. Ciertas sustancias (p. ej., vapores de amoníaco) pueden contaminar la superficie del disco haciéndolo ilegible.

Productos de limpieza

Se pueden usar los siguientes agentes limpiadores comercialmente disponibles con las restricciones proporcionadas para limpiar los lados de la mesa, la funda de la supérficie

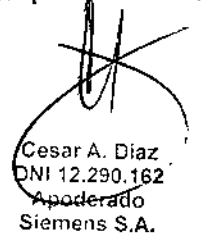

Manual de instrucciones

Página 23 de 36 Farm Ignacio Ogcar Fesa MP 19/65 Director **Jecnic** 

Siemers S A

### 13560

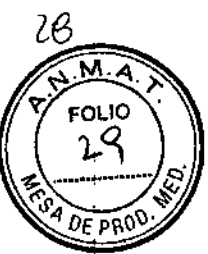

de la mesa, la cubierta del gantry, los cojines, los apoyabrazos, los soportes de rodillas y los apoyacabeza.

O líquido de limpieza comercialmente disponible. Puede ser usado sin restricción. el Alcohol etílico El alcohol etílico daña la superficie de las cintas de inmovilización, las gafas protectoras, las cunas para niños y el interruptor de pedal. La superficie del cojín de cabeza se decolorará si se utiliza álcohol etllico.

O Alcohol quirúrgico

La superficie del fuelle de la mesa de paciente y el cojín en cuña se desteñirán con el alcohol quirúrgico.

*3.9. Información sobre cualquier tratamiento* o *procedimiento adicional que deba realizarse antes de utilizar el producto médico (por ejemplo, esterilización, montaje final, entre otro);*

*Condiciones de funcionamiento:* Sólo se debe manejar el sistema en salas destinadas a uso médico.

Condiciones climáticas de la sala: la temperatura ambiente y la humedad del aire no deben estar por encima o por debajo de los valores que se dan en el Manual del propietario del sistema

Si no se pueden cumplir estas condiciones de trabajo, se debe equipar la sala con aire acondicionado.

Protección contra explosiones: el sistema no es adecuado para la operación o almacenamiento en zonas con gases explosivos. Lo mismo se aplica a los accesorios.

Conexión a tierra equipotencial: Opere únicamente en salas destinadas a uso médico. En el área del paciente, estas salas deben disponer de conexión a tierra equipotencial, cuya disponibilidad sin restricciones se haya probado.

Conexión de potencia: El suministro de potencia debe proporcionarse a todos los productos que operan como parte de un sistema de rayos X a través de un interruptor del sistema u otro dispositivo de interrupción multipolar proporcionado por el cliente. Se debe instalar el equipo de acuerdo a la especificación 0107 de VOE, o debe cumplir las disposiciones nacionales respectivas.

Extintores de incendios: Deben situarse extintores de incendios de C02 en lugares fácilmente accesibles y visibles.

Botón DESCONEXiÓN DE EMERGENCIA en la sala

Los botones DESCONEXiÓN DE EMERGENCIA se deben instalar de acuerdo con las disposiciones locales, en lugares que sean fácilmente visibles y accesibles desde el gantry, la consola y otras partes del sistema.

### Interruptor conexión/desconexión local

De acuerdo con la MDD (Medical Oevice Directive, Directiva de Productos Sanitario ้ el cliente debe instalar un interruptor de conexión/desconexión en la sala. El estado conectado/desconectado debe ser visible.

Cesar A *. D*íaz

D<del>NI 12.</del>290.162 Apoderado Siemens S.A.

Manual de instrucciones

Farm Ignacio Scar<br>  $\begin{array}{r} \n\text{Area} \\
\text{Area} \\
\text{Area} \\
\text{Area} \\
\text{Area} \\
\text{Area} \\
\text{Area} \\
\text{Area} \\
\text{Area} \\
\text{Area} \\
\text{Area} \\
\text{Area} \\
\text{Area} \\
\text{Area} \\
\text{Area} \\
\text{Area} \\
\text{Area} \\
\text{Area} \\
\text{Area} \\
\text{Area} \\
\text{Area} \\
\text{Area} \\
\text{Area} \\
\text{Area} \\
\text{Area} \\
\text{Area} \\
\text{Area} \\
\text{Area} \\
\text{Area} \\
\text{Area} \\
\text{Area} \\
\text{Area} \\$ resa Director Tecnic Siemens S.A

ágina 24 de 36

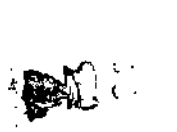

 $2\rho$ 

 $M_A$ **FOLIO** 

ጋፍ ወገር

*Información acerca de la colocación:* El paciente debe colocarse de tal manera que no pueda colisionar o aplastarse con los movimientos del tablero o con el movimiento de inclinación del gantry.

Usar accesorios opcionales:

Si se usan accesorios opcionales, asegúrese de que no tropiezan con el gantry:

- Q Soporte de cabeza/brazo, plano (para exámenes del abdomen)
- O Soporte de rodilla
- Q Tablero intercambiable de CT
- a Soporte de cabeza coronal
- O Colchoneta de terapia

Esto se aplica a alturas de la mesa desde 272 mm hasta la altura máxima, y a exámenes con el gantry inclinado.

Rayo láser: Debe informarse al paciente de que no debe mirar al localizador láser. Si es necesario, el usuario debe asegurarse de que los ojos del paciente están protegidos (por ejemplo, si el paciente no responde o si el reflejo palpebral está afectado). El paciente no debe llevar gafas ni lentes de contacto.

*Cargas* máximas:La mesa del paciente y los accesorios se han diseñado para ciertas cargas máximas.

 $\Diamond$  Siga las instrucciones siguientes cuando coloque al paciente.

Mesa del paciente: La mesa del paciente está diseñada para soportar un peso máximo de 200 kg en total. La parte que sobresale del extremo de la cabeza sólo puede soportar cargas menores.

 $\circ$  Asegúrese de que los pacientes corpulentos, en particular, suban a la mesa del paciente lo más cerca posible del centro.

Ayudas a la colocación: Tenga en mente que los elementos auxiliares de colocación sólo soportan un peso determinado.

### *Puntos de peligro:*

El movimiento del tablero o la inclinación del gantry traen consigo un peligro de lesión. Los puntos particularmente peligrosos se marcan con flechas y las áreas peligrosas están coloreadas en rojo en los dibujos de abajo.

sar A. Didzi

DNI R290462 Apoderado Siemens S.A.

Manual de instrucciones

r arm. Ignacio  $\alpha$ s r Fresa M *p* 195" Director Técnico Slemens S.A,

agina 25 de 36

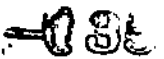

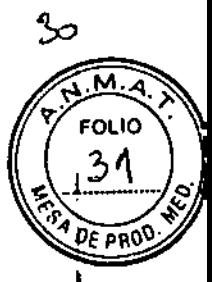

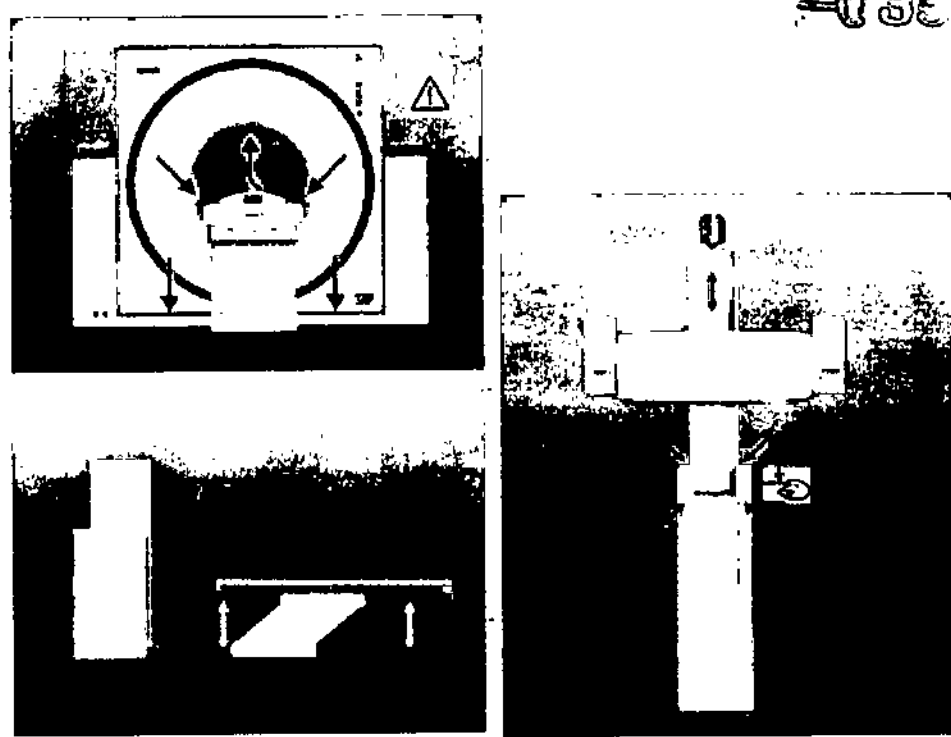

*Detener los movimientos del sistema* y *la radiaci6n*

En caso de peligro, puede parar los movimientos del sistema y la radiación usando el bot6n STOP del panel de control del gantry o de la caja de control.

Puede extraer manualmente la mesa del paciente presionando la palanca situada bajo el asa del tablero.

O Si quiere continuar trabajando, debe volver a activar el sistema con Continuar. Bloquee también la mesa del paciente en su posición originaL

### *Cierre en* caso *de urgencia*

Además de los botones STOP, los botones DESCONEXiÓN DE EMERGENCIA proporcionados por el cliente tienen que ser fácilmente visibles y de fácil alcance. En ese caso deben observarse las normas específicas del país.

 $\diamond$  En casos extremos, puede pulsar un botón DESCONEXIÓN DE EMERGENCIA para cerrar todo el sistema, Se pararán la radiación y los movimientos del sistema.

Sólo debe pulsar el botón DESCONEXIÓN DE EMERGENCIA:

D Si el botón STOP no responde.

D Si las situaciones que surgen pueden originar lesiones al paciente o dañar al equipo. Sólo después de haber encontrado y remediado todas las causas de peligro, podrá encender de nuevo la unidad el Servicio Técnico de Siemens.

### *Práctica general*

 $\sum$ 

Como operador, debe usted cumplir ciertas reglas básicas,

Registro del paciente: La asignación errónea de pacientes a imágenes puede orig' diagnósticos incorrectos.

Colocación del paciente: El paciente siempre debe colocarse en la me paciente.

Cesar A. Díaz ONt 12.290.1 **Apoderado** Sigmens S.A.

Manual de instrucciones

Pagana 26 de 36

resa

Farm Ignacio $\int_{S \subseteq B}$ 

M P

Siemens S.A.

565. Director Tecn

'n

 $-$  1, 2560

orio

PROO

iNunca coloque al paciente directamente en el gantry!

Cuanto mejor informado esté el paciente, más fácil le resultará seguir las reglas.  $\div$  Dé al paciente información suficiente acerca del examen que se va a realizar.

Higiene: Para minimizar el riesgo de infección, todas las partes deben permanecer limpias en todo momento.

Sangre, medio de contraste

La sangre y el medio de contraste son peligrosos para la salud.

 $\diamond$  Tome precauciones de seguridad cuando elimine sangre o medio de contraste residual.

Infusiones: Los tubos de infusión no se deben someter a un esfuerzo de tracción.

 $\Leftrightarrow$  Asegúrese de que los tubos de infusión son lo suficientemente largos y de que no pueden engancharse o aplastarse por los movimientos de la mesa.

Cuidado especial: Tenga especial cuidado cuando examine a bebés, niños, pacientes corpulentos o pacientes que no se están quietos o tienen lesiones por accidentes. Tenga el mismo cuidado cuando use accesorios de colocación.

Movimientos incontrolados del paciente

Si el paciente se mueve de forma incontrolada durante la adquisición, esto no sólo origina artefactos de movimiento. El paciente también puede lesionarse a sí mismo.  $\Leftrightarrow$  Si es necesario, inmovilice al paciente.

Correas de inmovilización: Las correas de inmovilización no están permanentemente unidas a la mesa. Por lo tanto, no pueden evitar que el paciente se caiga de la mesa.

Movimientos del sistema: Cuando el gantry o la mesa del paciente se mueven, el paciente u otras personas podrfan ser aplastadas.

Sistema de parada movimientos y radiación

Todos los movimientos del sistema y la radiación se pueden interrumpir en caso de emergencia.

(> Encontrará los botones Stop en el gantry y en la caja de control.

Liberar al paciente: Después de que haya pulsado un botón STOP o DESCONEXiÓN DE EMERGENCIA, o si ha ocurrido un fallo de alimentación, no son posibles los movimientos motorizados del sistema. Sin embargo, puede sacar al paciente por la abertura del gantry manualmente.

*3.10. Cuando un producto médico emita radiaciones con fines médicos, la información relativa* a *la naturaleza, tipo, intensidad* y *distribución de dicha radiación debe* ser *descripta.*

Reducción de la carga de radiación Puede evitar repetir una exploración, y así reducir la carga de radiación sobre el paciente, tomando ciertas precauciones.

o Informe suficientemente al paciente. El paciente se debe mover lo menos pósible durante la exploración y seguir las instrucciones de respiración (para evitar artefactos de

Cesar A. Diaz NI 12.290.16 <u>woderado</u> Siemens S.A.

Manual de instrucciones

Farm Ignacio Oscar p .<br>roc MP '9565 Director Tecnico Slemens S.A.

ágina 27 de 36

 $-13560$ 

FOLIO

AR00

movimiento).

♦ Pida al paciente que se quite todas las joyas, horquillas de pelo, etc. (para evitar artefactos de metal).

♦ Asegúrese de que el sistema está limpio.

El medio de contraste residual puede originar artefactos.

♦ Siga las instrucciones de calibración y mantenimiento indicadas en el manual.

Distribución de la dosis

El diagrama inferior muestra la distribución de dosis por el gantry y la mesa del paciente a la altura del centro del gantry.

La distribución de dosis se mide con un fantoma PMMA cilíndrico (32 cm de diámetro, 16 cm de longitud). Valores de medición en µGy (Kerma de aire) por exploración de 1 mAs a 130 kV y un corte de 10 mm.

**Emotion 16** 

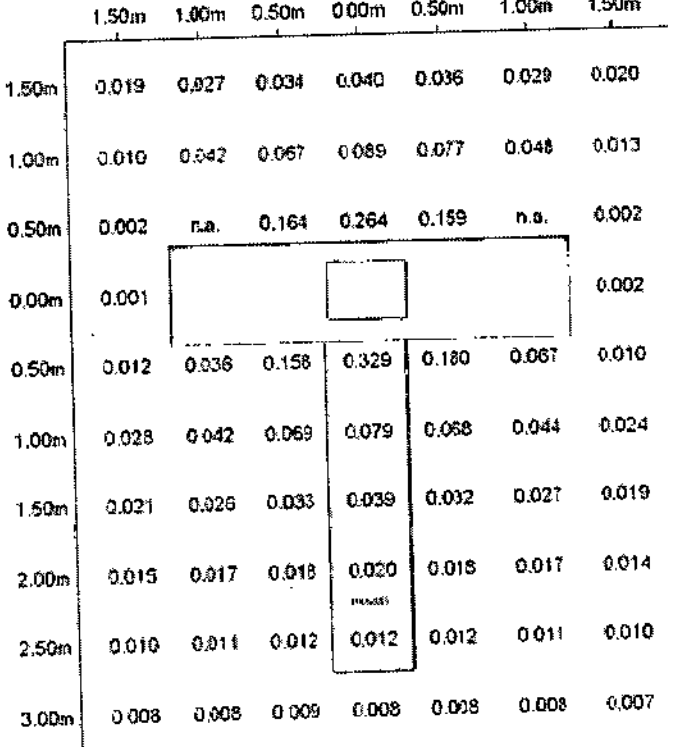

Artefactos de imagen

Incluso con un sistema de CT cuidadosamente fabricado, calibrado y mantenido, a veces pueden aparecer patrones en las imágenes que no forman parte de la imagen de tomografía computerizada. Tales patrones se denominan artefactos.

Los artefactos pueden tener varias causas que, en general, se dividen en 2 grupos: artefactos relativos a la exploración y artefactos relativos al sistema. Artefactos relativos a la exploración Los siguientes son los artefactos de exploración más significativos: Efectos de volumen parciál

esar A. Dia<del>z</del> DNI 12.290.162 poderado, amens S.A

Manual de instrucciones

Farm Ignacio Oscal resa MP 197 565 Director Siemens

.<br>Página 28 de 36

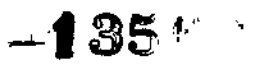

Los cortes gruesos se prefieren a menudo a los cortes delgados. Esto ayuda a reducir la relación señal/ruido y a limitar el tiempo de examen reduciendo el número de cortes. Sin embargo, esto puede producir efectos de volumen parcial.

Estos son causados por un objeto de alta densidad (como un hueso) proyectándose sólo parcialmente dentro del plano de corte.

Un artefacto de este tipo, muy conocido, es la llamada barra de Hounsfield entre los huesos petrosos. También son problemáticas otras regiones del cráneo con respecto a los efectos de volumen parcial que se ven como rayas oscuras.

La única manera de evitar esto es usar cortes más delgados. Endurecimiento del rayo A2 Cuando los rayos X atraviesan el tejido, la energía media del espectro de radiación se desplaza hacia una energia más alta.

Esto se conoce como endurecimiento del rayo. Depende de la densidad del material y del grosor del tejido a través del cual pasa el rayo X.

Para partes del cuerpo de similar densidad que el agua, p. ej. el tejido blando, el efecto sobre la imagen CT se puede compensar. En áreas de densidad alta tales como la cadera, los hombros o el cráneo inferior, se pueden ver rayas hipodensas y áreas con valores de CT reducidos.

A lo largo de los lados de la parte superior del cráneo, se puede ver el llamado efecto "cupping" como un aclaramiento de los valores de CT.

El efecto "cupping" también ocurre en casos raros tales como en tomogramas del cráneo de niños pequeños, debido a radiación extrafocal residual.

Las correcciones adicionales y/o ajustes especiales de los parámetros del kernel (modos de cabeza) ayudan a minimizar estos efectos. Sin embargo, no pueden eliminarse completamente.

Artefactos de metal

Los objetos de metal, como los empastes, clips quirúrgicos, joyería, horquillas de pelo, cinturones o prótesis de cadera, etc., pueden provocar formas extremas de artefactos de endurecimiento del rayo. Dependiendo de la densidad y del tamaño, pueden provocar una absorción total de la radiación. Esto produce como resultado las correspondientes rayas fuertes, negras o blancas, o artefactos en forma de estrella. A2 Artefactos de movimiento

El movimiento de órganos en el corte o el desplazamiento del corte entero durante la exploración causan igualmente artefactos brillantes y oscuros. Estos se ven normalmente como rayas o en áreas de baja densidad. Para ayudar a evitar los artefactos de movimiento, utilice la función de instrucciones automáticas al paciente (API) para dar órdenes de respiración y deglución.

Los movimientos peristálticos presentan más complicaciones. También son problemáticos los artefactos del latido del corazón. Para resolver el problema de los artefactos del latido del corazón está disponible la función Disparo por ECG como opción.

En el modo secuencial, una técnica especial de reconstrucción MCA (Motion Artifact Correction Algorithm, Algoritmo de Corrección de Artefactos de Movimiento) puede ayudar a reducir aún más los artefactos de movimiento. Artefactos relacionados con el sistema

Calibración

Si el sistema de CT no está ajustado adecuadamente pueden producirse desplazamientos en la escala de CT e inhomogeneidades. Esto puede producirse, p. ej. justo tras encender la unidad, o durante el calentamiento hasta la temperatura de funcionamiento (calibración), o debido a un periodo prolongado de servicio del tubo $\sqrt{d}e^{\prime}$ rayos X. Lo mismo se aplica a los defectos en el sistema de exploración.

A. Dia: **DNI**  $12.290.16$ Apoderado Siemens S.A.

Manual de instrucciones

Farm Ignacio Osca <sup>1</sup>.1P 19553 Director Tecnico Sremens *S.A.*

 $\frac{1}{2}$  29 de 36

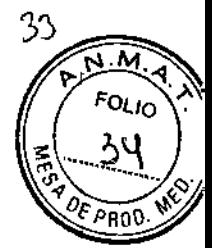

### 13560

La comprobación diaria de calidad normalmente detecta y presenta tales discrepancias. Desviaciones del detector

En los sistemas de CT con un sistema de tubo detector combinado rotatorio, incluso las desviaciones minimas de los canales individuales del detector del nivel de calibración original pueden producir anillos o estructuras de artefactos anulares parciales en la imagen de CT. El efecto aumenta cuanto más cerca quedan tales canales del centro del detector.

Como caso extremo, pueden aparecer anillos concentrados como un punto borroso en el centro del campo de exploración (el centro del campo de exploración aparece en el centro de la imagen si los parámetros de imagen Centro X e Y son ambos cero).

Tales anillos se reconocen fácilmente, pero un punto borroso en el centro del campo de exploración puede conducir a un diagnóstico incorrecto.

3. 11. *Las precauciones que deban adoptarse en caso de cambios del funcionamiento del producto médico*

Detener los movimientos del sistema y la radiación

En caso de peligro, puede parar los movimientos del sistema y la radiación usando el botón STOP del panel de control del gantry o de la caja de control.

Puede extraer manualmente la mesa del paciente presionando la palanca situada bajo el asa del tablero.

O Si quiere continuar trabajando, debe volver a activar el sistema con Continuar. Bloquee también la mesa del paciente en su posición original.

Cierre en caso de urgencia

Además de los botones STOP, los botones DESCONEXiÓN DE EMERGENCIA proporcionados por el cliente tienen que ser fácilmente visibles y de fácil alcance. En ese caso deben observarse las normas específicas del país.

" En casos extremos, puede pulsar un botón DESCONEXiÓN DE EMERGENCIA para cerrar todo el sistema. Se pararán la radiación y los movimientos del sistema.

Sólo debe pulsar el botón DESCONEXiÓN DE EMERGENCIA:

□ Si el botón STOP no responde.

D Si las situaciones que surgen pueden originar lesiones al paciente o dañar al equipo. Sólo después de haber encontrado y remediado todas las causas de peligro, podrá encender de nuevo la unidad el Servicio Técnico de Siemens.

#### **PRECAUCIÓN**

Fuente de peligro: El botón DESCONEXiÓN DE EMERGENCIA interrumpe la alimentación eléctrica del sistema.

Consecuencia: Pueden perderse datos si el computador no se cierra inmediatamente. Remedio: Sólo puede arrancar de nuevo el sistema el Servicio Técnico de Siemens.

#### Situaciones excepcionales

Circunstancias especiales pueden forzar al sistema a desconectarse sólo, o a reducir temporalmente su función hasta que sé alcance un estado de operación determinado. C Hay tres tipos de situaciones excepcionales:

O Sobrecalentamiento o sobreenfriamiento del gantry

el Sobrecalentamiento del sistema informático

el Fallo de la alimentación

El sistema responde a tales situaciones excepcionales en varias etapas:

Cuenta atrás

 $\operatorname{\mathsf{Q}}$ esar A. Diaz

DNJ2.290.482 Apoderado Siemens S.A.

Manual de instrucciones

 $F$ am Ignacio  $H_{\rm sca}$ 

∦ina 30 de 36

M P  $_1$   $y^{\prime}_{56}$ Director Tecnico Siemens S.A.

 $\overline{\mathcal{U}}$  $\sqrt{M_A}$ FOLIO 35  $2\epsilon$  PRO

### **A560**

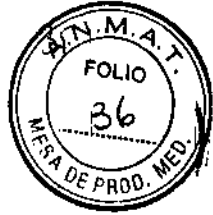

Si el sistema alcanza un estado crítico, se inicia una cuenta atrás. Durante este tiempo, no realice ningún examen y termine cualquier aplicación actual.

Recuperación

Si el sistema vuelve al estado normal durante la cuenta atrás (caída de temperatura, restauración del suministro eléctrico), se puede reanudar el examen.

Desconexión

Si ha transcurrido la cuenta atrás, se desconectan el sistema o los componentes afectados.

Reinicialización

Si se desconecta el sistema o un componente, se realiza una reinicialización una vez que se ha remediado la situación excepcional. Temperatura del gantry fuera del rango permitido

Las exploraciones exactas son sólo posibles si la temperatura dentro del gantry está dentro de un cierto rango.

O Si la temperatura en el gantry cae por debajo de un límite específico, no se garantiza la calidad de las imágenes debido a que la calibración no es correcta.

Cuenta atrás en caso de sobrecalentamiento o baja temperatura

Si la temperatura en el gantry excede el rango permitido, se muestra una ventana de diálogo.

La cuenta atrás comienza.<br>�Finalice el examen actual y compruebe el sistema de refrigeración

'> Si se confirma con Aceptar, se cierra la ventana de diálogo.

Se muestra un texto en la barra de estado durante la cuenta atrás.

Recuperación

Si la temperatura regresa al rango permitido durante la cuenta atrás, se detiene dicha cuenta.

Se muestra una ventana de diálogo:

Confirme con Aceptar.

La ventana se cierra.

Se vuelve a la interfaz de usuario.

Desconexión

Cuando ha finalizado la cuenta atrás, se desactiva la exploración.

Se muestra un mensaje en la línea de estado.

La exploración permanece desconectada tanto tiempo como la temperatura esté fuera del rango permitido.

Reinicialización

Cuando el sistema está preparado para que se reinicialice, se muestra un mensaje.

 $\Leftrightarrow$  Seleccione Reiniciar.

El sistema se reinicializa.

'> Si la temperatura en el gantry aumenta por encima de un valor máximo, p. ej. como resultado de un sistema de refrigeración defectuoso, el gantry se apaga automaticamente. Aparece un mensaje indicando que el gantry ya no está preparado para la operación.

Cuando se ha enfriado, el gantry se enciende de nuevo automáticamente. Aparece un mensaje indicando este hecho.

PRECAUCiÓN

Fuente de peligro: El gantry se sobrecalienta o sobreenfría regularmente debido a sistema de refrigeración defectuoso.

Consecuencia: Posible daño al sistema.

Remedio: Avise al Servicio Técnico de Siemens.

Sobrecalentamiento del sistema informático

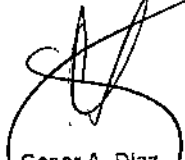

Cesar A. Diaz )NI 12.290<mark>.16</mark> Apoderad*o* Siemens S.A.

Manual de instrucciones

 $\frac{1}{200}$  31 de 36

/

Frim. Ignacio Osgar Fresa  $MP$  1954 Director Techico Siemens S.A.

—Ω®∈ ^

Partes del sistema informático pueden sobrecalentarse durante la operación. En este caso, corren peligro el funcionamiento y la seguridad de los datos.

~ Mantenga despejadas las rendijas de ventilación de los computadores.

Si la temperatura del sistema informático sube por encima de un cierto valor umbral, una ventana de diálogo se lo indica.

O Confirme con Aceptar, para cerrar la ventana de diálogo.

 $\Diamond$  Compruebe la temperatura de la sala y las rendijas de ventilación del ordenador.

Se muestra un texto en la barra de estado.

Recuperación

Si la temperatura del sistema cae por debajo del valor umbral, se muestra un mensaje.

~ Confirme con Aceptar.

La ventana se cierra.

Se muestra un mensaje en la línea de estado.

Si la temperatura continúa subiendo y alcanza un valor crítico, se inicia la cuenta atrás. Cuenta atrás

Mientras se esté ejecutando la cuenta atrás, se tiene la opción de completar acciones en curso y guardar los datos.

Se muestra una ventana de diálogo.

Si la temperatura cae por debajo del valor umbral durante la cuenta atrás, se puede continuar la operación.

Desconexión

Si ha finalizado la cuenta atrás y la temperatura está todavía por encima del valor crítico, el sistema se desconecta.

Se muestra un mensaje en la línea de estado.

Reinicialización

 $\diamond$  Espere a que el sistema informático se enfríe.

 $\diamond$  Reinicialice el sistema.

Durante un fallo de la alimentación, el sistema de alimentación ininterrumpida (SAl) alimenta temporalmente al sistema informático.

La alimentación del sistema de exploración sólo estará garantizada si el cliente proporciona una fuente de alimentación adicional de emergencia. Si el voltaje de entrada disminuye, el SAl hace sonar una alarma.

**Advertencia** 

Cuando la red eléctrica pública falle, aparecerá una ventana de mensaje. Mientras el SAl alimente al sistema informático, se tiene la opción de finalizar las acciones en curso. Si el fallo de alimentación se remedia durante este tiempo, se puede continuar con la operación normal después de restablecer el sistema (Sistema> Continuar).

Desconexión

Cuando haya transcurrido el tiempo de respaldo del SAl (3 min), se iniciará la desconexión.

Reinicialización

Tan pronto como la alimentación normal se vuelva a activar se puede reinicializar el sistema.

### PRECAUCiÓN

Fuente de peligro: Cuando se reinicia el sistema, el detector todavía no ha alcanzado 1 temperatura de funcionamiento.

Consecuencia: Diagnóstico incorrecto originado por artefactos de imagen.

Cekar A, Diaz DN 12,290.162 A oderado Siemens S1

Manual de instrucciones

**µa 32 de 36** Pág Farm Jgnacio Oscar p Ísа M P 19 565 Director Fecnico Siemens S.A.

<u>м</u>. FOLIO

### Remedio: Como parte de la prueba general, calibre el sistema después de reiniciar. Repita la calibración después de unos 60 minutos (Configurar > Calibración), o más pronto si aparecen artefactos de anillo.

 $-$  1 35 6 0

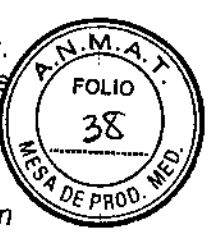

3F

3.12. Las precauciones que deban adoptarse en lo que respecta a la exposición, en 3.12. Las precauciones que deban adoptarse en lo quo respecta a ra expressiones<br>condiciones ambientales razonablemente previsibles, a campos magnéticos, condiciones ambientales razonablemente previsibles, a campos magneticas,<br>influencias eléctricas externas, a descargas electrostáticas, a la presión o a variaciones influencias electricas externas, a descargas cicerocatores, em provincias de presión, a la aceleración a fuentes térmicas de ignición, entre otras

Sólo se debe manejar el sistema en salas destinadas a uso médico.

### Condiciones climáticas de la sala

La temperatura ambiente y la humedad del aire no deben estar por encima o por debajo de los valores que se dan en el:

 $\rightarrow$  Manual del propietario del sistema

Si no se pueden cumplir estas condiciones de trabajo, se debe equipar la sala con aire acondicionado.

### Protección contra explosiones

El sistema no es adecuado para la operación o almacenamiento en zonas con gases explosivos. Lo mismo se aplica a los accesorios.

### Medidas de protección

Al instalar el sistema se deben tener en cuenta las medidas de protección siguientes. Conexión a tierra equipotencial

Opere únicamente en salas destinadas a uso médico. En el área del paciente, estas salas deben disponer de conexión a tierra equipotencial, cuya disponibilidad sin restricciones se haya probado.

### Conexión de potencia

El suministro de potencia debe proporcionarse a todos los productos que operan como parte de un sistema de rayos X a través de un interruptor del sistema u otro dispositivo de interrupción multipolar proporcionado por el cliente. Se debe instalar el equipo de acuerdo a la especificación 0107 de VDE, o debe cumplir las disposiciones nacionales respectivas.

Extintores de incendios

Deben situarse extintores de incendios de C02 en lugares fácilmente accesibles y visibles.

### Botón DESCONEXiÓN DE EMERGENCIA en la sala

Los botones DESCONEXiÓN DE EMERGENCIA se deben instalar de acuerdo con las disposiciones locales, en lugares que sean fácilmente visibles y accesibles desde el gantry, la consola y otras partes del sistema.

### Interruptor conexión! desconexión local .

mente por la MDD (Medical Device Directive, Directiva de Productos Sanita os) el cliente debe instalar un interruptor de conexión/desconexión en la sala. El estado conectâdo/desconectado debe ser visible. Además de las medidas ya  $\overline{\rule{0pt}{6pt}}$ mencionadas, el s $\overline{\rule{0pt}{6pt}}$ ist $\overline{\rule{0pt}{6pt}}$ tiene el equipo de seguridad siguiente.

Cesar A. Diaz 12.290.162 Apogerado Siemen<del>s S.A.</del>

Manual de instrucciones  $h^2(377)$  Ignacio Oscal Fraga

resa

 $E_1 \in [15]$ 

Director<sup>1</sup>

Siemer

f,

### - 13560

 $\overline{M}$ . $\overline{A}$ **FOLIO** 

Control de temperatura del emisor de rayos X

La temperatura del emisor de rayos X se controla y calcula por adelantad $\sum_{\alpha}$ permanentemente (esta función se ejecuta en segundo plano). Si la temperatura  $\partial^2 \partial \varepsilon_{PRO}$ aumenta por encima del valor límite, se da un aviso.

Si es necesario, la exploración se interrumpe hasta que haya pasado el período de enfriamiento requerido.

'> Esto significa que podría tener que esperar un cierto tiempo antes de poder continuar con el examen como se planificó.

Sobrecalentamiento

Si se sobrecalientan ciertas partes der equipo, se muestra un aviso en el monitor.

~ En este caso, finalice la exploración actual lo más rápidamente posible.

Las causas posibles de sobrecalentamiento son:

OTemperatura ambiente demasiado alta

OAperturas de ventilación tapadas

O Filtros de aire sucios

Protección contra la radiación

Como protección personal y para proteger al paciente, debe observar las normas de protección contra la radiación.

CTDI

CT Dose Index (índice de Dosis CT), cantidad medida para la dosis aplicada.

Equipo de protección contra la radiación

El equipo especial forma parte de las normas de protección contra la radiación:

Área de control

La consola se sitúa fuera del área de control de radiación. Se puede observar al paciente a través de una ventana de cristal plomífero. El gantry y la mesa del paciente se pueden manejar por control remoto.

-<> Cuando se explora, opere el sistema sólo desde la consola cuando sea posible.

### Blindaje contra la radiación

Si las exploraciones se han de disparar desde dentro del área de control o si los acompañantes tienen que permanecer allí, se tienen que tomar medidas de seguridad (delantales de goma plomífera, muros protectores, etc.).

#### Contactos de puertas

El sistema se tiene que equipar con contactos de puertas proporcionados por el cliente. Entonces, la radiación sólo se puede activar una vez que se han cerrado todas las puertas de la sala de examen.

 $\diamond$  Cierre las puertas

Luces de aviso de radiación

La lámpara de aviso de radiación, en la caja de control, al igual que las luces de aviso de radiación de la sala, que proporcionará el cliente, deben encenderse si se ha iniciado la exploración.

Si una luz de aviso de radiación no se enciende una vez que se ha disparado una. exploración:

 $\div$  Cierre inmediatamente el sistema y avise al Servicio de Atención al Cliente/de Siemens.

o Pulse un botón STOP o un botón DESCONEXIÓN DE EMERGENCIA, si hay peligro para el paciente o personal de operación.

 $\frac{1}{2}$ esar A. Diaz DNI 12.290.162 Apoderado Siemens SA

Manual de instrucciones Farm Ignacio Osca

u incio Osc<br>N.P. 19.561 Director Tegrical<br>Siemens S.A.

Página 34 de 36

### *Protección contra la radiación*

### *Equipo de protección contra la radiación*

El equipo especial forma parte de las normas de protección contra la radiación.

Área de control: La consola se sitúa fuera del área de control de radiación. Se puede observar al paciente a través de una ventana de cristal plomado. El gantry y la mesa de paciente se pueden manejar por control remoto.

~ Cuando se explora, maneje el sistema sólo desde la consola cuando sea posible.

Blindaje contra la radiación: Si las exploraciones se han de disparar desde dentro del área de control o si los acompañantes tienen que permanecer allí, se tienen que tomar medidas de seguridad (delantales de goma plomada, muros protectores, etc.).

Luces de aviso de radiación: Las lámparas de aviso de radiación en los paneles de mando del gantry, en la pantalla del gantry y en la caja de control, al igual que las lámparas de aviso de radiación colocadas en el exterior de la sala, que proporcionará el cliente, deben iluminarse si se ha emitido la exploración.

Si una luz de aviso de radiación no se enciende una vez que se ha disparado una exploración, avise al Servicio Técnico de Siemens.

Personal: Cualquier persona que tenga que estar cerca del paciente durante la exploración debe observar las precauciones siguientes:

 $\diamond$  Llevar ropa protectora (delantal plomado, etc.).

 $\diamond$  Llevar un dosímetro PEN y/o una película dosimétrica.

 $\diamond$  Permanecer en la zona protegida por el sistema, o sea, al lado del gantry o detrás de un muro protector móvil.

Pacientes: El médico es responsable de proteger al paciente de la radiación innecesaria.

 $\diamond$  Si es posible, use siempre una protección gonadal.

 $\diamond$  Use el modo pediátrico para los niños.

 $\diamond$  Use productos CARE.

Reducción de la carga radiógena

Puede evitar repetir una exploración, y así reducir la carga de radiación sobre el paciente, tomando ciertas precauciones.

 $\Leftrightarrow$  Informe suficientemente al paciente. El paciente se debe mover lo menos posible durante la exploración y seguir las instrucciones de respiración (para evitar artefactos de movimiento).

 $\Leftrightarrow$  Pida al paciente que se quite todas las joyas, horquillas de pelo, etc. (para evitar artefactos de metal).

v Asegúrese de que el sistema está limpio. El medio de contraste residual puede originar artefactos.

 $\Diamond$  Siga las instrucciones de calibración y mantenimiento indicadas en el manual.

*Instrucciones especiales sobre CARE Vision CT:* CARE Vision CT utiliza parámetros de exploración y condiciones de funcionamiento muy específicas que, por tanto, pueden/ exigir un cuidado y unas medidas de protección contra la radiación adicionales. . /' todos los casos debe procurar reducir al máximo el tiempo de exploración para evign la exigir un cuidado y u<br>todos los casos debe y<br>exposición innecesaria.<br>A

sar A. Diaz DNI 12.290.16 oodera**do** mens S.A.

Manual de instmcciones

Página 35 de 36

<sup>n arm</sup> ignacio Osea- F .MP ;8565 *r* reSa *Director* Tecnico Sieniens S.A

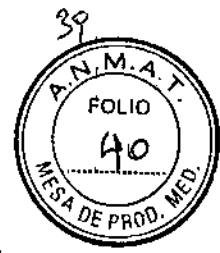

Exposición de los pacientes a la radiación: CARE Vision CT aplica una exposición continua con niveles moderados de mA Debido a unos tiempos de exploración potencialmente largos y a 10 limitado del volumen de exploración, la dosis de determinados cortes puede elevarse hasta niveles muy superiores a los de la aplicaciones TC estándar. El nivel de exposición del paciente se valora generalmente mediante el CTDlvol, que está diseñado para ofrecer la dosis media en el volumen de exploración.

Antes de iniciar la exploración, el índice de dosis (CTDlvol en mGy por segundo) se visualiza en el monitor. En las exploraciones con CARE Vision CT, la dosis acumulada (CTDlvol) que refleja la exposición del paciente se visualiza en el monitor. La escala de visualización varía de O a 3.000 mGy. Si se desplaza la mesa durante el examen, la dosis acumulada se distribuye en diferentes cortes y será inferior a la indicada en la visualización.

Al cargar una nueva exploración, la visualización de dosis vuelve a empezar desde cero.

*3.13. Información suficiente sobre el medicamento* o *los medicamentos que el producto médico de que trate esté destinado* a *administrar, incluida cualquier restricción en la elección de sustancias que* se *puedan suministrar N/A*

### *3.14. Eliminación*

Eliminación del equipo

Al eliminar el equipo o partes del mismo, debe respetarse la legislación actual de protección del medio ambiente.

Ejemplos de componentes potencialmente peligrosos para el medio ambiente:

- Acumuladores Y baterías
- Transformadores
- Condensadores
- Tubos de rayos
- Fantomas

Para más detalles, contacte con el representante local del Servicio de Atención al Cliente o con la oficina regional de Siemens.

AVISO: Los componentes del sistema que puedan ser peligrosos para las personas o el medio ambiente deben eliminarse cuidadosamente y respetando la legislación vigente. Póngase en contacto con el Servicio Técnico de Siemens si tiene preguntas sobre la devolución y eliminación del sistema TC o sus componentes y accesorios.

*3.15. Los medicamentos incluidos en el producto médico como parte integrante del mismo, conforme al ítem* 7.3. *del Anexo de la Resolución GMC N° 72198 que dispone sobre los Requisitos Esencia/es de Seguridad* y *Eficacia de* fas *productos médicos.* N/A

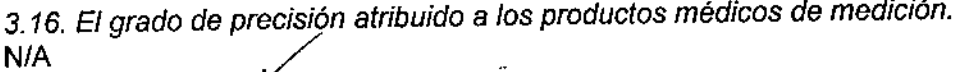

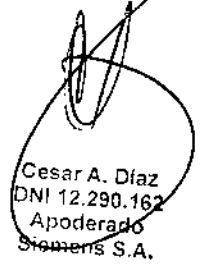

Manual de instrucciones

Farm Ignacio Osg

//sty= 19<br>J™ector Tecnic Siemens S,A.

Página 36 de 36

esa

I

ЧO

<u>м</u> **FOLIO** Ц٨ OE PRO

t3560

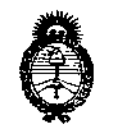

Ministerio de Salud Secretaría de Políticas, Regulación e Institutos  $A.N.M.A.T$ 

### **ANEXO** CERTIFICADO DE AUTORIZACIÓN E INSCRIPCIÓN

Expediente Nº: 1-47-3110-3730-16-3

El Administrador Nacional de la Administración Nacional de Medicamentos, Alimentos y Tecnología Médica (ANMAT) certifica que, mediante la Disposición Nº  $-$  1.35.6.0 , y de acuerdo con lo solicitado por SIEMENS S.A., se autorizó la inscripción en el Registro Nacional de Productores y Productos de Tecnología Médica (RPPTM), de un nuevo producto con los siguientes datos identificatorios característicos:

Nombre descriptivo: Equipo de Tomografía Computarizada

Código de identificación y nombre técnico UMDNS: 13-469-Sistemas de Exploración por Tomografía Computada

Marca(s) de (los) producto(s) médico(s): SIEMENS

Clase de Riesgo: III

Indicación/es Autorizad/as: Los sistemas Somatom Emotion 16 se usan para generar imágenes tomográficas de cuerpo entero con fines diagnósticos, según el procedimento de tomografia computarizada.

Modelo/s: SOMATOM Emotion 16 y sus aplicaciones clínicas: Calcium Scoring, Pulmo, Vascular Analysis, Coronary Analysis, Cardiac Function, Colonography, Dual Energy, Neuro DSA, Care Vision.

Condición de uso: Venta exclusiva a profesionales e instituciones sanitarias

Nombre del fabricante: Siemens Healthcare GmbH Lugar/es de elaboración: 1) Henkestr. 127-91052 Erlangen- Alemania 2) Computed Tomography (CT) Siemensstr. 1-91301 Forchheim- Alemania Se extiende a SIEMENS S.A. el Certificado de Autorización e Inscripción del 13 B<sup>1</sup>C 2016 PM-1074-675, en la Ciudad de Buenos Aires, a. ..., siendo su vigencia por cinco (5) años a contar de la fecha de su emisión. DISPOSICIÓN Nº  $-13560$ Dr. ROBEHTŲ LUUZ Subadministrador Nacional

A.N.M.A.T.

É